# **Automatizacija rada u Excelu makro naredbama i korisničkim formama**

**Kuzmić, Damir**

### **Undergraduate thesis / Završni rad**

**2023**

*Degree Grantor / Ustanova koja je dodijelila akademski / stručni stupanj:* **University of Zagreb, Faculty of Organization and Informatics / Sveučilište u Zagrebu, Fakultet organizacije i informatike**

*Permanent link / Trajna poveznica:* <https://urn.nsk.hr/urn:nbn:hr:211:980399>

*Rights / Prava:* [Attribution-NonCommercial-NoDerivs 3.0 Unported](http://creativecommons.org/licenses/by-nc-nd/3.0/) / [Imenovanje-Nekomercijalno-Bez](http://creativecommons.org/licenses/by-nc-nd/3.0/)  [prerada 3.0](http://creativecommons.org/licenses/by-nc-nd/3.0/)

*Download date / Datum preuzimanja:* **2025-01-06**

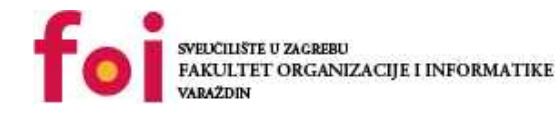

*Repository / Repozitorij:*

[Faculty of Organization and Informatics - Digital](https://repozitorij.foi.unizg.hr) **[Repository](https://repozitorij.foi.unizg.hr)** 

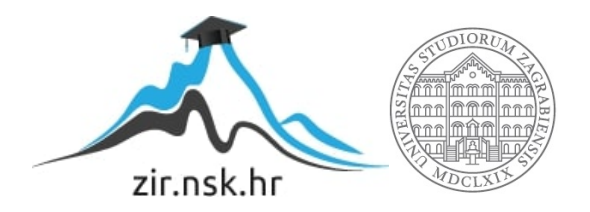

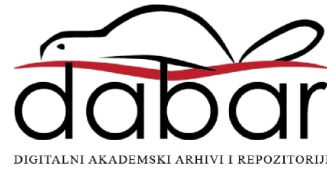

# **SVEUČILIŠTE U ZAGREBU FAKULTET ORGANIZACIJE I INFORMATIKE V A R A Ž D I N**

**Damir Kuzmić**

**Automatizacija rada u Excelu makronaredbama i korisničkim formama ZAVRŠNI RAD**

**Varaždin, 2023.**

# **SVEUČILIŠTE U ZAGREBU FAKULTET ORGANIZACIJE I INFORMATIKE V A R A Ž D I N**

**Damir Kuzmić Matični broj: 0066092928 Studij: Primjena informacijske tehnologije u poslovanju**

# **Automatizacija rada u Excelu makronaredbama i korisničkim formama ZAVRŠNI RAD**

 **Mentorica: [Dr. sc. Petra Žugec](https://www.foi.unizg.hr/hr/djelatnici/petra.zugec)**

# Sadržaj

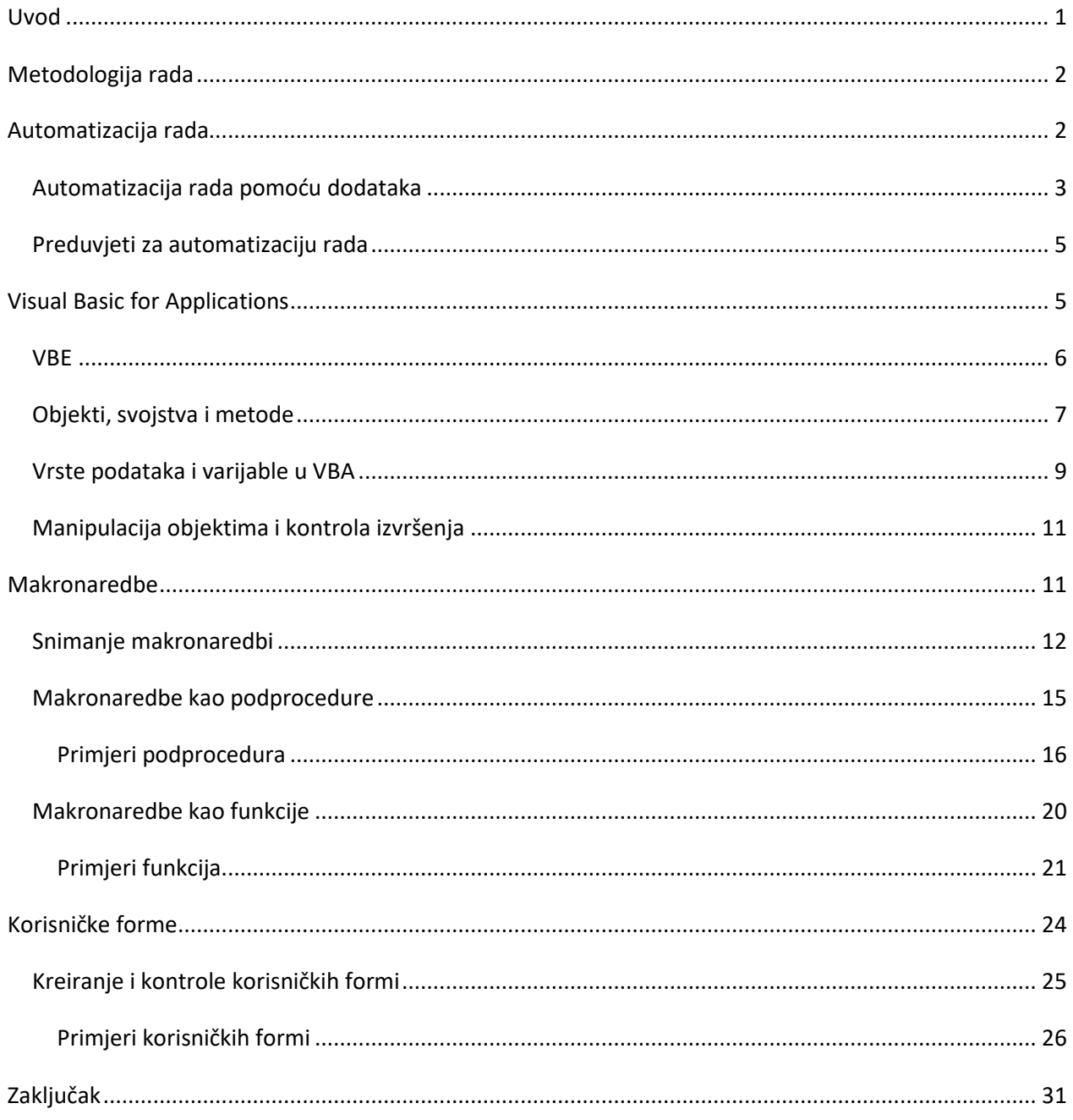

Damir Kuzmić

#### **Izjava o izvornosti**

Izjavljujem da je moj završni rad izvorni rezultat mojeg rada te da se u izradi istoga nisam koristio drugim izvorima osim onima koji su u njemu navedeni. Za izradu rada su korištene etički prikladne i prihvatljive metode i tehnike rada.

**\_\_\_\_\_\_\_\_\_\_\_\_\_\_\_\_\_\_\_\_\_\_\_\_\_\_\_\_\_\_\_\_\_\_\_\_\_\_\_\_\_\_\_\_\_\_\_\_\_\_\_\_\_\_\_\_\_\_\_\_\_\_\_\_\_\_\_\_\_\_\_\_\_\_\_\_**

*Autor/Autorica potvrdio/potvrdila prihvaćanjem odredbi u sustavu FOI-radovi*

#### **Sažetak**

Ovaj rad se bavi automatizacijom rada u Microsoft Excel programskom alatu. Opisani su preduvjeti za automatizaciju rada te programski jezik Visual Basic for Applications (VBA). Unutar VBA obrađeni su objekti, svojstva i metode, vrste podataka te varijable kao i manipulacija objektima i kontrolama izvršenja ovog programskog jezika. U glavnom dijelu rada detaljnije su obrađene makronaredbe i korisničke forme. Opisani su načini snimanja i vrste makronaredbi te kreiranje korisničkih formi, a kroz jednostavnije primjere pokazane su mogućnosti i svrhe njihovog korištenja i primjene.

Ključne riječi: automatizacija rada, Microsoft Excel, Visual Basic for Applications, makronaredbe, korisničke forme, programiranje.

## <span id="page-6-0"></span>Uvod

Excel je već dugi niz godina jedan od najvažnijih programskih rješenja poslovne domene sa izuzetno širokom primjenom koji suvereno prati velik dio poslovanja kako malih i jednostavnih poslovnih entiteta sve do velikih i značajnih korporacijskih operacija. Kao integralni dio Office paketa Excel je jedan od njegovih najvažnijih dijelova te unatoč činjenici da je prva inačica izašla krajem osamdesetih godina prošlog stoljeća i dalje je jedan od najkorištenijih programskih rješenja za poslovne procese koji su vezani uz velike količine podataka, različite matematičke izračune kao i jednostavnije baze podataka. Poznavanje rada u Excelu nudi široku primjenu te mogućnosti obavljanje zadataka iz različitih domena poslovanja.

Obzirom na navedeno, kao bitna značajka Excela je njegova automatizacija radnih zadataka te će ovom radu biti objašnjeni osnovni postulati automatizacije, jednostavni konstrukti unutar VBA programskog jezika te kroz primjere makronaredbi i korisničkih formi pokazane neke mogućnosti i prilagodbe koje uvelike olakšavaju i ubrzavaju rad te generalno procese koji oduzimaju velik dio vremena čime je učinjena ušteda mnogostruka.

# <span id="page-7-0"></span>Metodologija rada

Budući da je ovaj rad temeljen na naprednijem korištenju aplikacije Excel, podrazumijevano je da su savladani osnovni postulati korištenja same aplikacije, nisu dodatno pojašnjavani osnovni principi rada u Excelu, već kako je u uvodu spomenuto, sav naglasak stavljen na razradu automatizacije rada, osnovnih postulata i pojmova te glavnih nositelja automatizacije u vidu makronaredbi i korisničkih formi. Obrađeni su jednostavniji primjeri snimanja, izrade i korištenja makronaredbi te korisničkih formi.

U radu je korišten Microsoft Excel LTSC Professional Plus 2021 sa zadanim hrvatskim jezičnim paketom te Windows 10 Pro inačicom operativnog sustava.

## <span id="page-7-1"></span>Automatizacija rada

 $\overline{a}$ 

Generalno gledano postoji više različitih načina za automatizaciju rada u Excelu. Svaki od njih ima svrhu i primjenu u različitim područjima te ne postoji jedinstveno rješenje za bilo koji problem odnosno poslovni zadatak koji je potrebno odraditi pomoću Excela. Bitno je istaknuti kako se korisničko iskustvo u primjeni Excela prema vlastitim znanjima i potrebama, ali ipak postoje određeni postulati koje je dobro slijediti kako bi maksimizirali produktivnost i smanjili utrošak vremena, a napose uz sve benefite koje današnje inačice Excela nude. Tržište danas nudi velik broj gotovih programskih rješenja u vidu besplatnih ali i komercijalnih tzv. dodataka odnosno eng. add-ins. Svaki takav dodatak nudi set gotovih mogućnosti te obuhvaća specifične radne zadatke koji se automatiziraju na različite načine. Navedeno se osobito odnosi na različite analitičke procese, vizualne prezentacije, prilagodbe, vrste pregleda, pivot tablice i još mnogo različitih specifičnih mogućnosti koje je moguće odraditi samostalno pomoću makronaredbi i korisničkih formi o kojima će više riječi biti u narednim poglavljima, a nadasve kako je naveo Paul Lomax nabrajajući mogućnosti VBA programskog jezika, "...automatizirati bilo što, a što je moguće učiniti uz pomoć tipkovnice, miša ili izbornika".<sup>1</sup>

<sup>1</sup> Vlastiti prijevod: Lomax, P., VB & VBA in a Nutshell: The Language, O'Reilly & Associates, Sebastopol CA, 1998., str. 7.

## <span id="page-8-0"></span>Automatizacija rada pomoću dodataka

Najjednostavniji način za automatizaciju određenog radnog procesa pomoću Excela je pomoću spomenutih dodataka. Određeni dodaci dolaze uz samu verziju Excela te ih je moguće pronaći u kartici programiranje pod odjeljkom dodaci. Pod opcijom dodaci za Excel možemo vidjeti koji dodaci su trenutno dodani, ali samo oni označeni su i instalirani.

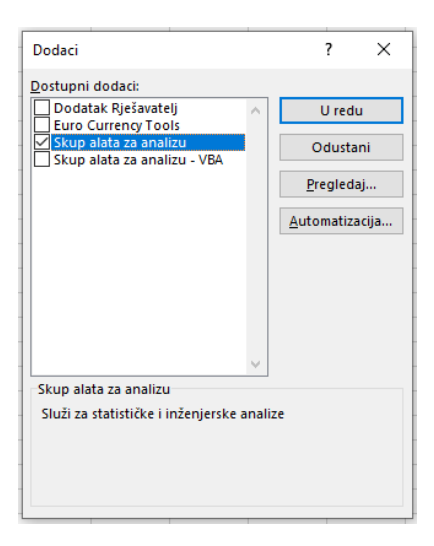

*Slika 1 - popis dostupnih dodataka*

<span id="page-8-1"></span>Instalacijom "Skup podataka za analizu" u kartici Podaci dobivamo novi odjeljak u kojem je pod odjeljkom Analiza dodana nova ikona kojom možemo započeti detaljno analiziranje prema specifičnim zahtjevima. Za potrebe prikaza odabrana je najjednostavnija provjera nad nasumično unesenim podacima o visini osoba. Popunjavanjem zahtijevanih podataka o rasponu ćelija sa podacima, opcijama izvještaja te samoj vrsti analize dobivamo opće statističke podatke.

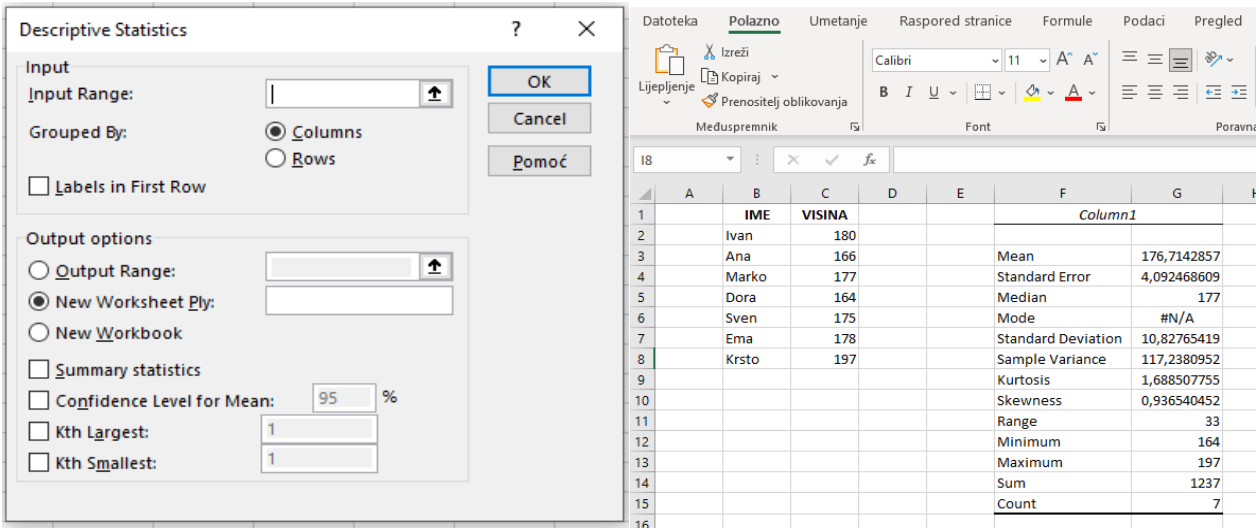

*Slika 2 – prilaz podataka pomoću "Descriptive Statistic" analize*

<span id="page-9-0"></span>Naravno, svrha ovakvog pregleda je pokazati kako i relativno jednostavniji alat može znatno ubrzati izračune te osigurati korisnika od potencijalnih grešaka u samim računanju, a uz precizno unesene podatke dati nove mogućnosti u automatizaciji te prezentaciji podataka, izradi izvještaja i ostalim oblicima poslovnih aktivnosti.

Novije inačice Excel-a u kartici programiranje također nude opciju za brz pristup velikom broju dodataka za Office paket među kojima se značajan dio odnosi na Excel što doprinosi imerzivnosti unutar cijelog Office paketa te sustavno pomaže u svekolikoj ukupnosti radnih procesa.

<span id="page-9-1"></span>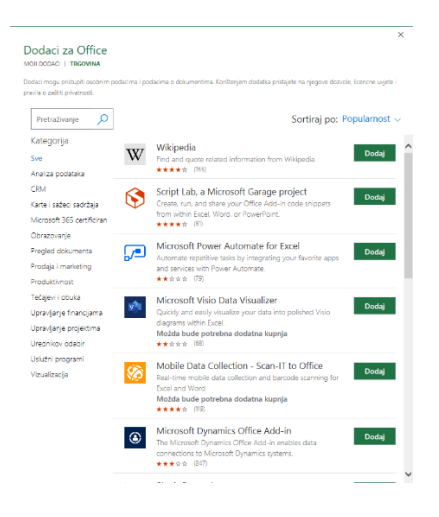

*Slika 3 - Microsoft trgovina dodataka za Office paket*

#### <span id="page-10-0"></span>Preduvjeti za automatizaciju rada

Kako bi uopće mogli koristiti neku vrstu automatizacije potrebno je zadovoljiti nekoliko preduvjeta odnosno prilagoditi Excel za njihovo korištenje. Prije svega potrebno je u alatnoj traci aktivirati karticu programera odnosno eng. "Developer" budući je ona inicijalno sakrivena. Kako bi aktivirali karticu programera potrebno je otvoriti datoteka te nadalje tzv. mogućnosti gdje se pod prilagodba vrpce nudi označavanje kvačicom programiranje čime se automatski ta kartica pojavljuje među ostalim glavnim karticama u vrpci. Ipak, moguće je napraviti, odnosno snimiti makronaredbu i bez aktivacije kartice programera, ali kako bi dobili punu funkcionalnost te dodatne opcije o kojima će više riječi bit u narednim poglavljima svakako je poželjno, a u slučaju ovog rada i nužna aktivacija iste.

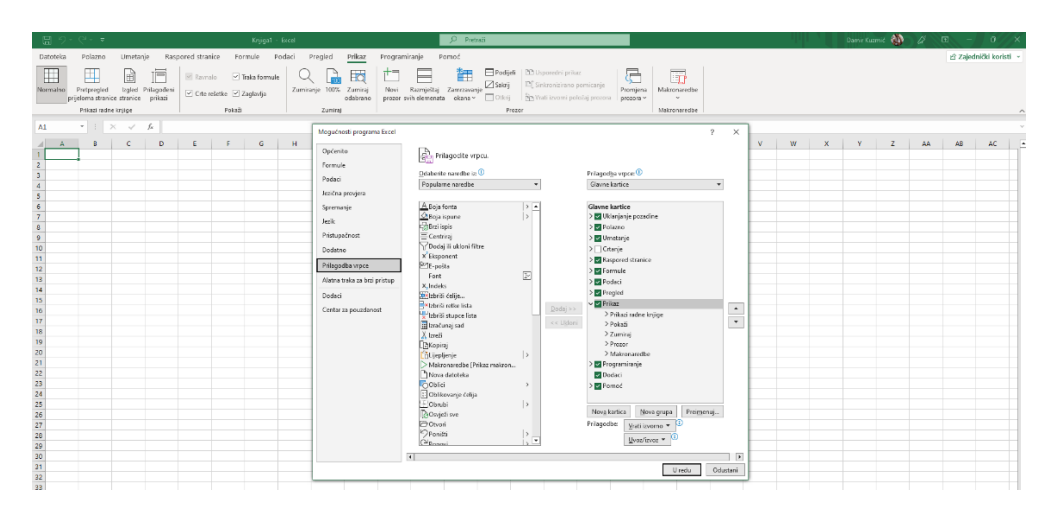

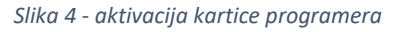

## <span id="page-10-2"></span><span id="page-10-1"></span>Visual Basic for Applications

Visual Basic for Applications programski je jezik stvoren od strane Microsofta kako bi se omogućilo korištenje makronaredbi i korisničkih formi odnosno cjelokupna automatizacija procesa što je ujedno glavna tema ovoga rada. VBA tijekom svog razvoja prošao je put od jednostavnog interpreterskog jezika pa sve do vlastitog integriranog okruženja za razvoj i uklanjanje grešaka unutar aplikacija u kojima se koristi. Njegov razvojni put kreće sa implementacijom u Microsoft Excel 1993. godine, a svakoj sljedećom razvojnom iteracijom implementiran je u sve veći broj proizvoda Office paketa da bi 1996. godine postao jezični odnosno sintaksni element Visual Basic programa i učinio značajan zaokret prema objektno-orijentiranom programiranju. Inačicom 5.0 VBA pokriva cjelokupan Office 97 paket, a daljnje širenje potaknuto je Microsoftovim licenciranjem za druga softverska rješenja. Razvoj je nastavljen je kroz verziju 6.0 iz 1998. godine iako ne tako značajno kao u nekim ranijim inačicama. Napokon, u verzijama Office 2013, 2016, 2019 i 2021 paketa implementiran je VBA 7.1.

VBA je povezan i nerijetko se miješa sa VB odnosno Visual Basic što i ne čudi jer imaju istu sintaksu, ali znatno različitu primjenu. Kao glavne različitosti navodi se kako Visual Basic može kreirati samostalne izvršne programe dok se VBA koristi uglavnom unutar aplikacija Office paketa te povezano sa time VB aplikacije samostalno se kompajliraju dok je za izvršavanje koda VBA zahtjevan vanjski interpreter. U konačnici VB kreira cjelovite programe dok VBA djeluje kao poveznica između aplikacije unutar koje se koristi i korisnika kako bi pružio neku vrstu servisa i dodatnih mogućnosti za korištenu aplikaciju.

Više riječi o samom VBA kodu, načinu njegova korištenja te primjerima biti će riječi nadalje u ovome radu.

#### <span id="page-11-0"></span>VBE

 $\overline{a}$ 

"Visual Basic Editor je zasebna aplikacija odnosno program koji omogućava pisanje VBA koda, procedura i modula."<sup>2</sup> Ima zasebno sučelje odvojeno od Excel radne knjige, a najjednostavniji način za otvaranje istoga je pomoću tipkovnog prečaca ALT+F11. VBE ima nekoliko cjelina koje omogućavaju kreiranje makronaredbi te njihovu manipulaciju. Osim standardnih izbornika i alatne trake glavni dijelovi su preglednik projekta, prozor za kodiranje, prozor za svojstva i prozor za provjeru grešaka.

Ukoliko kreiramo makronaredbu snimačem u pregledniku projekta automatski ćemo u hijerarhijskoj strukturi vidjeti modul koji je kreiran samim snimanjem makronaredbe dok za funkcije sami kreiramo modul čime se kreiraju i ostali dijelovi VBE. Prema tipu koda moduli mogu sadržavati:

 $2$  Prema James, J., Excel 2021 for beginners, Independently published, 2021., str. 331.

- $\triangleright$  procedure
- $\triangleright$  funkcije
- $\triangleright$  deklaracije

U prozoru za kodiranje moguće je uređivati ili pisati sam kod ovisno o vrsti makronaredbe koju želimo kreirati ili izmijeniti dok prozor svojstava nudi prikaz svih svojstava objekta izabranog iz preglednika projekta te je moguće uređivanje i izmjena samih svojstava. Prozor za kontrolu grešaka služi za provjere odnosno kontrole grešaka.

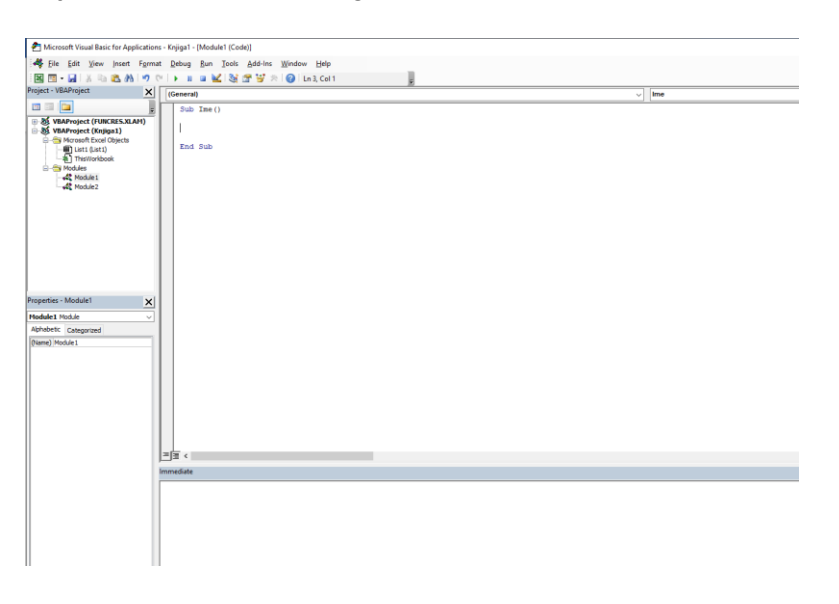

*Slika 5 - Prikaz VBE sučelja*

<span id="page-12-1"></span><span id="page-12-0"></span>Objekti, svojstva i metode

Zbog boljeg razumijevanja strukture Excela te mogućnosti koje pruža VBA pri kreiranju makronaredbi potrebno je detaljnije objasniti pojam objekata te njihova svojstva i metode korištenja.

Excel koristi objektni model u hijerarhijskoj strukturi:

- $\triangleright$  raspon
- $\triangleright$  radni list
- $\triangleright$  radna knjiga

#### $\blacktriangleright$  aplikacija<sup>3</sup>

Pošto se radi o hijerarhiji svaki sljedeći objekt sadržan je u prethodnom pa tako aplikacijski objekt kao najviše nadređen daje opće informacije o samoj aplikaciji, radna knjiga kao niže rangiran objekt sadrži radne listove i kao najniža hijerarhijska jedinica sadržana u svakom radnom listu čini raspon u kojem su sadržane pojedine ćelije, redovi, stupci sa mogućim grupiranjima u blokove odnosno selekcije istih.<sup>4</sup> Općenito pojedine kategorije objekata prema svom tipu mogu biti grupirane u kolekcije koje tako usložene tvore objekte za sebe<sup>5</sup>

Generalna svrha hijerarhijske podjele ima daljnju podlogu u referenciranju odnosno kako bi točno određenom objektu pridijelili neku vrijednost ili ga opisali potrebno je navesti točnu putanju unutar aplikacije. Svaki objekt se referencira prema sintaksi u kojoj se navodi naziv radne knjige, radni list te raspon na koji se neka vrijednost odnosi.

Ipak, moguće je koristiti i skraćeni oblik reference budući Excel prepoznaje odnosno presumira da je otvorena aplikacija ona na koju se neka referenca odnosi, a isto se smatra i za otvorenu radnu knjigu te radni list.<sup>6</sup> Skraćeni oblik se navodi kao;

#### Range("B4").Select

 $\overline{a}$ 

U prethodnoj izjavi vidljivo je kako je kao raspon odabrana ćelija B4 dok se automatski kao aktivna odabrana radna knjiga i radni list u kojem se nalazimo.

Popis svih objekata te njihovih svojstava možemo otvorit u VBE sučelju pomoću F12 ili na alatnoj traci unutar odjeljka "View".

<sup>3</sup> Prema James, J., Excel 2021 for beginners, Independently published, 2021., str. 352

<sup>4</sup> Prema James, J., Excel 2021 for beginners, Independently published, 2021., str. 353.

<sup>5</sup> Prema Van Niekerk, M.,VBA Automation for Excel 2019 Cookbook, Packt Publishing, Birmingham, 2020., str. 76. 6 Ibid. str. 76

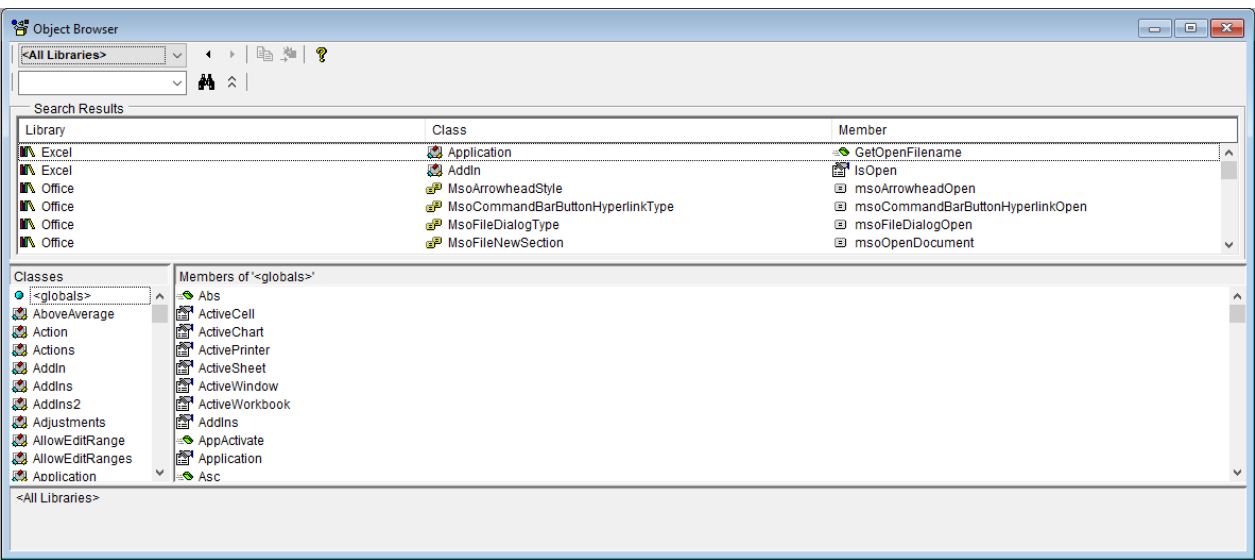

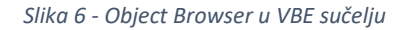

<span id="page-14-1"></span>Objasnivši objekte dolazimo do svojstava koje objekti mogu poprimiti. Svojstva se mogu objasniti kao atributi kojima se opisuju objekti. Ta svojstva su različita za pojedine objekte, a mogu biti reprezentirani u vidu visine, širine, boje, fonta, vrijednosti koje pojedini objekt može poprimiti i slično. Za svaki objekt je moguća provjera njegovih svojstava te promjena istih.

Metode su još jedan konstrukt koji je potrebno pobliže objasniti te se navodi kako su to akcije koje je moguće izvesti objektima, a pomoću njih je moguća i promjena samih svojstva objekata. Metode omogućavaju interakciju Excela i ostalih programa računala kao što su printeri ili čitanje podataka iz nekih dokumenata ili modificiranje više svojstava objekata u isto vrijeme. $<sup>7</sup>$ </sup>

### <span id="page-14-0"></span>Vrste podataka i varijable u VBA

 $\overline{a}$ 

Zbog lakšeg spremanja podataka u memoriju moguće je odrediti vrstu podataka sa kojima se manipulira pa iako VBA ne traži nužno deklariranje tipa podataka te je sposoban to samostalno odrađivati, zbog ekonomičnosti i brzine izvođenja korisno unaprijed definirati tipove podataka koji

<sup>7</sup> Prema Alexander, M., Kusleika, D., previously by Walkenbach, J., Excel 2019 Bible, Wiley, Indianapolis IN, 2019., str 937.

će se koristiti. Ukoliko VBA samostalno određuje tip podataka može doći do usporavanja rada programa dok je prednost definiranja tipa mogućnost dodatne provjere grešaka koje je inače teško otkriti.<sup>8</sup> Tipove podatka koje je moguće definirati dijelimo na numeričke i ne numeričke;

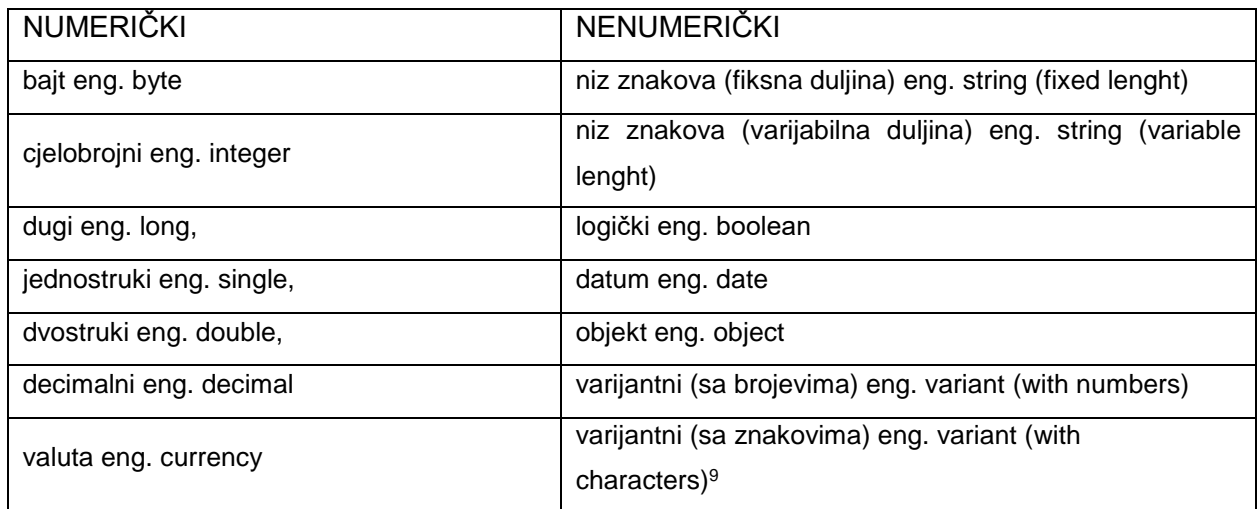

U slučaju da tip podataka ipak nije definiran, automatski se postavlja kao varijantni tip, eng. variant što predstavlja univerzalni tip koji može pohranjivati bilo koji od gore navedenih tipova podataka već prema određenoj potrebi.<sup>10</sup>

Vezano za same podatke i njihovu pohranu potrebno je potrebno je spomenuti i varijable. Varijable se definiraju kao imenovani prostor za pohranu podataka koje mogu poprimiti različite tipove podataka. Budući da VBA ne zahtjeva nužno deklariranje tipova podataka i ukoliko ih se ne definira u određeni tip podataka inicijalno su postavljene na promjenjivi tip i definiraju se samostalno prema potrebi. Ipak, kako je rečeno, zbog brzine izvođenja kao i zbog eventualne provjere grešaka ili njihovog lakšeg uočavanja poželjno je njihovo definiranje.

Varijable mogu biti vezane samo za jednu proceduru, modul ili pak za sve module neke radne knjige ovisno o načinu njihovog deklariranja. Lokalne varijable vezane su samo za proceduru u kojoj su deklarirane, a ukoliko želimo istu varijablu koristiti u više procedura nekog modula

 $\overline{a}$ 

<sup>8</sup> Prema Alexander, M., Kusleika, R., Excel 2019 Power Programing, John Wiley & Sons, Indianapolis IN, 2019., str. 66.

<sup>9</sup> Vidi James, J., Excel 2021 for beginners, Independently published, 2021., str. 380.

<sup>10</sup> Prema Alexander, M., Kusleika, R., Excel 2019 Power Programing, John Wiley & Sons, Indianapolis IN, 2019., str. 67.

potrebno ju je deklarirati prije prve procedure. Ukoliko je varijabla potrebna za sve module nekog projekta potrebno je njezino deklariranje kao javno.<sup>11</sup>

Uz varijable vežemo i konstante koje su slične po svrsi, ali vrijednosti koje su u njima pohranjene nije moguće mijenjati. Njihovo korištenje je osobito korisno zbog preglednosti i lakšeg razumijevanja koda kao i boljeg kontroliranja samih vrijednosti na jednom mjestu.<sup>12</sup>

## <span id="page-16-0"></span>Manipulacija objektima i kontrola izvršenja

Kako bi uspješnije koristili VBA postoje konstrukti koji olakšavaju kako pisanje tako i preglednost samog koda te olakšavaju manipulaciju objektima te njihovim kolekcijama. Prvi takav je "With-End With" konstrukt pomoću kojega možemo znatno brže i jednostavnije obaviti neke operacije odnosno pridijeliti neka svojstva i metode na određene objekte u kodu koji pišemo. Sličan učinak ima i konstrukt "For each-Next" jer olakšava rad s kolekcijama objekata osobito u slučajevima kada nije poznato koliko elemenata neka kolekcija ima, a potrebno je nad svima odraditi neku akciju.

Kontrola izvršenja koda ima veći broj konstrukata koji su u većini slični drugim programskim jezicima te se dijele na uvijete i petlje. Tako postoji "IF-Then" i "Select case" uvjet za donošenje odluka te petlje "For-Next", "Do While" i "Do Until". Kod kontrole koda postoji i specifična naredba "Go-To" koja prenosi izvođenje programa na novu instrukciju.<sup>13</sup>

## <span id="page-16-1"></span>Makronaredbe

 $\overline{a}$ 

Makronaredbe su dio koda izrađenog pomoću VBA programskog jezika koje se koriste za automatizaciju radnih procesa u Excelu.<sup>14</sup> Često se postavlja pitanje kada je poželjno ili potrebno

<sup>11</sup> Prema Alexander, M., Kusleika, R., Excel 2019 Power Programing, John Wiley & Sons, Indianapolis IN, 2019., str. 70-72.

<sup>&</sup>lt;sup>12</sup> Vidi James, J., Excel 2021 for beginners, Independently published, 2021., str. 383.

<sup>&</sup>lt;sup>13</sup> Vidi Alexander, M., Kusleika, R., Excel 2019 Power Programing, John Wiley & Sons, Indianapolis IN, 2019., str. 88. <sup>14</sup> Vidi Jordan, J., Excel 2021 for beginners, Independently published, 2021., str. 309.

koristiti makronaredbe, a kao odgovor na to pitanje navedene su situacije kada je svakako poželjno njihovo korištenje kao što su slučajevi kada su radni zadaci ponavljajući, česti, zahtjevni, strukturirani, vremenski ograničeni, u zadacima podložnim ljudskim greškama ili zadacima koji traju više od 15 do 20 minuta.<sup>15</sup>

Makronaredbe mogu biti snimljene ili pisane u VBE odnosno Visual Basic Editoru, a dijele se u dvije kategorije, podprocedure i funkcije. Kako je VBA izuzetno bogat programski jezik, zapravo ne postoje klasična ograničenja u mogućnostima programiranja, a prema autorima knjige Excel 2019 Bible, samo neki od mogućih područja kreiranja i primjene makronaredbi su;

- $\triangleright$  umetanje predefiniranog teksta
- automatizacija procedura koje se često koriste
- $\triangleright$  automatizacija ponavljajuće radnje
- $\triangleright$  kreiranje vlastitih naredbi
- kreiranje pojednostavljenih sučelja za korisnike koji nisu detaljnije upoznati sa Excelom
- $\triangleright$  razvijanje novih funkcija radnih listova
- $\triangleright$  kreiranje aplikacija potpuno pokretanih pomoću makronaredbi
- $\triangleright$  kreiranje vlastitih dodataka za Excel<sup>16</sup>

Naravno, sve navedeno samo djelomično obuhvaća brojnost mogućnosti koje korisnik može usustaviti, kreirati ili poboljšati, a sve u svrhu brzine, jednostavnosti, bolje produktivnosti ili uopće poboljšanja korištenja Excela kao programskog alata.

### <span id="page-17-0"></span>Snimanje makronaredbi

 $\overline{a}$ 

Proces snimanja makronaredbi svodi se na nekoliko sistemskih zadataka koji predstoje samom procesu bilježenja radnji koje želimo memorirati kako bi se automatizirao set nekih radnji koje je potrebno rekreirati u novim radnim zadacima bez obveze da ih ponavljamo ručno.

<sup>15</sup> Prema Blackwood, N., Make the most of macros, In the Black, July 2011., str. 50.

<sup>&</sup>lt;sup>16</sup> Vidi Alexander, M., Kusleika, D., previously by Walkenbach, J., Excel 2019 Bible, Wiley, Indianapolis IN, 2019., str 919.

Snimanje je moguće provesti na nekoliko različitih načina od kojih svaki dovodi do realizacije istog zadatka te je ostavljeno na volju korisniku koji je će upotrijebiti. Najbrži i najjednostavniji je korištenje statusne trake u podnožju Excel programa gdje u lijevom kutu postoji poruka "Spreman" čijim otvaranjem desnom tipkom miša otkrivamo izbornik u kojem je moguće uključiti naredbu "Snimanje makronaredbe" nakon kojeg se pojavljuje ikona čijim pritiskom započinjemo samo snimanje makronaredbe kako je prikazano na slici 7.

| 圕<br>$\equiv$<br>Knjiga1 - Excel |                                                            |                                     |         |                                 |                                                                                    | O Pretrati       |                |                                   |                                      |                             |                                                         |            |                           |         |                                                       |                                         |                         |   |              |  |
|----------------------------------|------------------------------------------------------------|-------------------------------------|---------|---------------------------------|------------------------------------------------------------------------------------|------------------|----------------|-----------------------------------|--------------------------------------|-----------------------------|---------------------------------------------------------|------------|---------------------------|---------|-------------------------------------------------------|-----------------------------------------|-------------------------|---|--------------|--|
| Datoteka<br>$\Box$<br>Nermalno   | Polazno<br>閂<br>Pretpregled<br>prijeloma stranice stranice | Umetanje<br>面<br>Izgled Prilagođeni | prikazi | Raspored stranice<br>El Raynalo | Formule<br>$\boxed{\smile}$ Traka formule<br>$\vee$ Crte reletive $\vee$ Zaglavlja | Podaci           | Zumiranje 100% | Pregled                           | Prikaz<br>lio<br>Zumirai<br>odabrano | Programiranje<br>+=<br>Novi | Razmieštaj Zamrzavanie<br>prozor svih elemenata okana - | Pomoć<br>語 | Podijeli<br>$\Box$ Sakrij |         | IXII Usporedni prikaz<br>IDE Sinkronizirano pomicanje | Otkrij Bo Vrati izvorni položaj prozora | Promjena<br>$prozora -$ |   | Makronaredbe |  |
|                                  | Prikazi radne knjige                                       |                                     |         |                                 | Pokaži                                                                             |                  |                | Zumiraj                           |                                      |                             |                                                         |            |                           | Prozor  |                                                       |                                         |                         |   | Makronaredbe |  |
|                                  |                                                            | $-1 \times \sqrt{6}$                |         |                                 |                                                                                    |                  |                |                                   |                                      |                             |                                                         |            |                           |         |                                                       |                                         |                         |   |              |  |
|                                  | <b>Prilagodi statusnu traku</b>                            |                                     |         |                                 |                                                                                    |                  |                |                                   |                                      |                             |                                                         |            |                           |         |                                                       |                                         |                         |   |              |  |
|                                  | V Način čelije                                             |                                     |         |                                 |                                                                                    | Spreman          |                | <b>Contract Contract Contract</b> | J.                                   | $\kappa$                    | $\mathbf{L}$                                            | M          | $\mathbb N$               | $\circ$ | P                                                     | $\alpha$                                | $\mathsf R$             | s | T            |  |
| ✓                                | Ispuni prazne ćelije predloženim unosom                    |                                     |         |                                 |                                                                                    |                  |                |                                   |                                      |                             |                                                         |            |                           |         |                                                       |                                         |                         |   |              |  |
|                                  | v Jspuni promijenjene ćelije predloženim unosom            |                                     |         |                                 |                                                                                    |                  |                |                                   |                                      |                             |                                                         |            |                           |         |                                                       |                                         |                         |   |              |  |
|                                  | Statistika zadne knjige                                    |                                     |         |                                 |                                                                                    |                  |                |                                   |                                      |                             |                                                         |            |                           |         |                                                       |                                         |                         |   |              |  |
|                                  | v Osjetljivost                                             |                                     |         |                                 |                                                                                    |                  |                |                                   |                                      |                             |                                                         |            |                           |         |                                                       |                                         |                         |   |              |  |
|                                  | $\checkmark$ Potpisi                                       |                                     |         |                                 |                                                                                    | Isključeno       |                |                                   |                                      |                             |                                                         |            |                           |         |                                                       |                                         |                         |   |              |  |
|                                  | Pravila za upravljanje informacijama                       |                                     |         |                                 |                                                                                    | Isključeno       |                |                                   |                                      |                             |                                                         |            |                           |         |                                                       |                                         |                         |   |              |  |
|                                  | $\vee$ Dozvole                                             |                                     |         |                                 |                                                                                    | Isključeno       |                |                                   |                                      |                             |                                                         |            |                           |         |                                                       |                                         |                         |   |              |  |
|                                  | <b>Caps Lock</b>                                           |                                     |         |                                 |                                                                                    | Isključeno       |                |                                   |                                      |                             |                                                         |            |                           |         |                                                       |                                         |                         |   |              |  |
|                                  | Num Lock                                                   |                                     |         |                                 |                                                                                    | <b>Uključeno</b> |                |                                   |                                      |                             |                                                         |            |                           |         |                                                       |                                         |                         |   |              |  |
|                                  | √ Scroll Lock                                              |                                     |         |                                 |                                                                                    | Isključeno       |                |                                   |                                      |                             |                                                         |            |                           |         |                                                       |                                         |                         |   |              |  |
|                                  | $\checkmark$ Qdređeni broj decimala                        |                                     |         |                                 |                                                                                    | Isključeno       |                |                                   |                                      |                             |                                                         |            |                           |         |                                                       |                                         |                         |   |              |  |
|                                  | Način rada s pretipisavanjem                               |                                     |         |                                 |                                                                                    |                  |                |                                   |                                      |                             |                                                         |            |                           |         |                                                       |                                         |                         |   |              |  |
|                                  | V Način za dolazak na kraj                                 |                                     |         |                                 |                                                                                    |                  |                |                                   |                                      |                             |                                                         |            |                           |         |                                                       |                                         |                         |   |              |  |
|                                  | $\checkmark$ Snimanje makronaredbe                         |                                     |         |                                 |                                                                                    | Nema snimania    |                |                                   |                                      |                             |                                                         |            |                           |         |                                                       |                                         |                         |   |              |  |
|                                  | <b>V</b> Provjera pristupačnosti                           |                                     |         |                                 | Pristupačnost: zadovoljeni su preduvjeti                                           |                  |                |                                   |                                      |                             |                                                         |            |                           |         |                                                       |                                         |                         |   |              |  |
|                                  | v Način označavanja                                        |                                     |         |                                 |                                                                                    |                  |                |                                   |                                      |                             |                                                         |            |                           |         |                                                       |                                         |                         |   |              |  |
| $\checkmark$                     | Broj stranice                                              |                                     |         |                                 |                                                                                    |                  |                |                                   |                                      |                             |                                                         |            |                           |         |                                                       |                                         |                         |   |              |  |
| ✓                                | Prosjek                                                    |                                     |         |                                 |                                                                                    |                  |                |                                   |                                      |                             |                                                         |            |                           |         |                                                       |                                         |                         |   |              |  |
| v                                | Brojanje                                                   |                                     |         |                                 |                                                                                    |                  |                |                                   |                                      |                             |                                                         |            |                           |         |                                                       |                                         |                         |   |              |  |
|                                  | Numeričko brojanje                                         |                                     |         |                                 |                                                                                    |                  |                |                                   |                                      |                             |                                                         |            |                           |         |                                                       |                                         |                         |   |              |  |
|                                  | Mjelimum                                                   |                                     |         |                                 |                                                                                    |                  |                |                                   |                                      |                             |                                                         |            |                           |         |                                                       |                                         |                         |   |              |  |
|                                  | Maksimum                                                   |                                     |         |                                 |                                                                                    |                  |                |                                   |                                      |                             |                                                         |            |                           |         |                                                       |                                         |                         |   |              |  |
| v                                | Zbroj                                                      |                                     |         |                                 |                                                                                    |                  |                |                                   |                                      |                             |                                                         |            |                           |         |                                                       |                                         |                         |   |              |  |
|                                  | √ Stanje prijenosa                                         |                                     |         |                                 |                                                                                    |                  |                |                                   |                                      |                             |                                                         |            |                           |         |                                                       |                                         |                         |   |              |  |
|                                  | Prikaz prečaca                                             |                                     |         |                                 |                                                                                    |                  |                |                                   |                                      |                             |                                                         |            |                           |         |                                                       |                                         |                         |   |              |  |
|                                  | V Klizač za zumiranje                                      |                                     |         |                                 |                                                                                    |                  |                |                                   |                                      |                             |                                                         |            |                           |         |                                                       |                                         |                         |   |              |  |
|                                  | <b>Depagodi</b>                                            |                                     |         |                                 |                                                                                    | 100%             |                |                                   |                                      |                             |                                                         |            |                           |         |                                                       |                                         | $\left  \cdot \right $  |   |              |  |

*Slika 7 - snimanje makronaredbe pomoću statusne trake*

<span id="page-18-0"></span>Sljedeći način podrazumijeva otvaranje kartice "Pregled" u čijoj sekciji "Makronaredbe" otvaramo padajući izbornik unutar kojeg se nudi opcija "Snimi makronaredbu..." kojom također pokrećemo snimanje makronaredbe.

| tigal - Excel |             |                        |          |               |                             | $\rho$ Pretraži |                                                                         |                                                                        |   |              |                       |  |                      |                                          |              |              |   | Damir Kuzmić (N) (Z ED |    | $\sim$                 | $\circ$              |    |
|---------------|-------------|------------------------|----------|---------------|-----------------------------|-----------------|-------------------------------------------------------------------------|------------------------------------------------------------------------|---|--------------|-----------------------|--|----------------------|------------------------------------------|--------------|--------------|---|------------------------|----|------------------------|----------------------|----|
|               | Podaci      | Pregled Prikaz         |          | Programiranje |                             | Pomoć           |                                                                         |                                                                        |   |              |                       |  |                      |                                          |              |              |   |                        |    |                        | → Zajednički koristi |    |
| formule       |             |                        | 时        | 甴             |                             | 細               |                                                                         | Podjeli   LD Usporedni prikaz<br>Sakrij   ID] Sinkronizirano pomicanje |   |              | $\sqrt{2}$            |  | h                    |                                          |              |              |   |                        |    |                        |                      |    |
| vlis          |             | Zumiranje 100% Zumiraj | odabrano |               | Novi Razmještaj Zamrzavanje |                 | prozor svih elemenata okana - Citkrij bin Vrati izvorni položaj prozora |                                                                        |   |              | Promjena<br>prozora v |  | Makronaredbe<br>٠    |                                          |              |              |   |                        |    |                        |                      |    |
|               |             | Zumiraj                |          |               |                             |                 |                                                                         | Prozon                                                                 |   |              |                       |  | Prikaži makronaredbe |                                          |              |              |   |                        |    |                        |                      |    |
|               |             |                        |          |               |                             |                 |                                                                         | Snimi makronaredbu                                                     |   |              |                       |  |                      |                                          |              |              |   |                        |    |                        |                      |    |
| $\sigma$      | $\mathsf H$ | -1                     |          | к             | $\mathbf{L}$                | M               | $\,$ N                                                                  | $\circ$                                                                | P | $\mathbf{Q}$ | R                     |  |                      | <b>EH</b> Upotrijebi relativne reference | $\mathsf{W}$ | $\mathsf{x}$ | Y | z                      | AA | $\mathbf{A}\mathbf{B}$ | $AC$                 | ∣≖ |
|               |             |                        |          |               |                             |                 |                                                                         |                                                                        |   |              |                       |  |                      |                                          |              |              |   |                        |    |                        |                      |    |
|               |             |                        |          |               |                             |                 |                                                                         |                                                                        |   |              |                       |  |                      |                                          |              |              |   |                        |    |                        |                      |    |
|               |             |                        |          |               |                             |                 |                                                                         |                                                                        |   |              |                       |  |                      |                                          |              |              |   |                        |    |                        |                      |    |
|               |             |                        |          |               |                             |                 |                                                                         |                                                                        |   |              |                       |  |                      |                                          |              |              |   |                        |    |                        |                      |    |
|               |             |                        |          |               |                             |                 |                                                                         |                                                                        |   |              |                       |  |                      |                                          |              |              |   |                        |    |                        |                      |    |
|               |             |                        |          |               |                             |                 |                                                                         |                                                                        |   |              |                       |  |                      |                                          |              |              |   |                        |    |                        |                      |    |
|               |             |                        |          |               |                             |                 |                                                                         |                                                                        |   |              |                       |  |                      |                                          |              |              |   |                        |    |                        |                      |    |
|               |             |                        |          |               |                             |                 |                                                                         |                                                                        |   |              |                       |  |                      |                                          |              |              |   |                        |    |                        |                      |    |
|               |             |                        |          |               |                             |                 |                                                                         |                                                                        |   |              |                       |  |                      |                                          |              |              |   |                        |    |                        |                      |    |
|               |             |                        |          |               |                             |                 |                                                                         |                                                                        |   |              |                       |  |                      |                                          |              |              |   |                        |    |                        |                      |    |
|               |             |                        |          |               |                             |                 |                                                                         |                                                                        |   |              |                       |  |                      |                                          |              |              |   |                        |    |                        |                      |    |
|               |             |                        |          |               |                             |                 |                                                                         |                                                                        |   |              |                       |  |                      |                                          |              |              |   |                        |    |                        |                      |    |
|               |             |                        |          |               |                             |                 |                                                                         |                                                                        |   |              |                       |  |                      |                                          |              |              |   |                        |    |                        |                      |    |

<span id="page-18-1"></span>*Slika 8 - snimanje makro naredbe pomoću kartice View*

Napokon, kao najnapredniji način za koji prethodno moramo uključiti karticu programera, kako je već pobliže opisano u prethodnom poglavlju gdje se nalazi ikona koja omogućava pokretanje snimanja makronaredbe.

| 日                                                                                                    |          | $\overline{S} \times S^2 \times \mathbf{F}$ |                          |    |                   |                                                                                                    |         | Knjiga1 - Excel |         |        |               |                                                                                                    | $\Omega$<br>Pretraži |   |         |   |
|----------------------------------------------------------------------------------------------------|----------|---------------------------------------------|--------------------------|----|-------------------|----------------------------------------------------------------------------------------------------|---------|-----------------|---------|--------|---------------|----------------------------------------------------------------------------------------------------|----------------------|---|---------|---|
|                                                                                                    | Datoteka | Polazno                                     | Umetanje                 |    | Raspored stranice |                                                                                                    | Formule | Podaci          | Pregled | Prikaz | Programiranje |                                                                                                    | Pomoć                |   |         |   |
| Snimi makronaredbu<br>₾<br>Ę<br>Upotrijebi relativne reference<br>Visual Makronaredbe<br>Basic<br>Sigurnost makronaredbe<br>Kod |          |                                             |                          |    |                   | $\left[\begin{smallmatrix} 0\\ 0\\ \end{smallmatrix}\right]$ Svojstva<br>M<br>的<br>唱<br>ا¶ِّ<br>Prikaži kod<br>COM<br>Dodaci Dodaci<br><b>Umetni</b> Dizajnerski<br>Izvor<br>Pokreni dijaloški okvir<br>za Excel dodaci<br>način<br>$\checkmark$<br>Dodaci<br>Kontrole |         |                 |         |        |               | <b>Call Uvoz</b><br>Svojstva mape<br>Paketi proširenja <b>Bolizvoz</b><br>coll Osvježi podatke<br>XML |                      |   |         |   |
| A1                                                                                                    |          | $\overline{\phantom{a}}$<br>÷               | $\times$<br>$\checkmark$ | fx |                   |                                                                                                    |         |                 |         |        |               |                                                                                                    |                      |   |         |   |
|                                                                                                    | А        | B                                           | c                        | D  | ε                 | F.                                                                                                    | G       | н               | T       | J      | K             | L                                                                                                    | M                    | N | $\circ$ | P |
| 1                                                                                                    |          |                                             |                          |    |                   |                                                                                                    |         |                 |         |        |               |                                                                                                    |                      |   |         |   |
| 2                                                                                                    |          |                                             |                          |    |                   |                                                                                                    |         |                 |         |        |               |                                                                                                    |                      |   |         |   |
| 3                                                                                                    |          |                                             |                          |    |                   |                                                                                                    |         |                 |         |        |               |                                                                                                    |                      |   |         |   |
| 4                                                                                                    |          |                                             |                          |    |                   |                                                                                                    |         |                 |         |        |               |                                                                                                    |                      |   |         |   |
| 5                                                                                                    |          |                                             |                          |    |                   |                                                                                                    |         |                 |         |        |               |                                                                                                    |                      |   |         |   |
| 6                                                                                                    |          |                                             |                          |    |                   |                                                                                                    |         |                 |         |        |               |                                                                                                    |                      |   |         |   |
| 7                                                                                                    |          |                                             |                          |    |                   |                                                                                                    |         |                 |         |        |               |                                                                                                    |                      |   |         |   |
| 8                                                                                                    |          |                                             |                          |    |                   |                                                                                                    |         |                 |         |        |               |                                                                                                    |                      |   |         |   |
| 9                                                                                                    |          |                                             |                          |    |                   |                                                                                                    |         |                 |         |        |               |                                                                                                    |                      |   |         |   |
| 10                                                                                                    |          |                                             |                          |    |                   |                                                                                                    |         |                 |         |        |               |                                                                                                    |                      |   |         |   |
| 11                                                                                                    |          |                                             |                          |    |                   |                                                                                                    |         |                 |         |        |               |                                                                                                    |                      |   |         |   |
| 12                                                                                                    |          |                                             |                          |    |                   |                                                                                                    |         |                 |         |        |               |                                                                                                    |                      |   |         |   |

*Slika 9 - snimanje makronaredbe pomoću kartice programera*

<span id="page-19-0"></span>Unatoč vlastitim preferencijama oko izbora za pokretanje snimanja makronaredbi, svima su zajednički daljnji postupci oko imenovanja, spremanja te manipulacije i daljnje obrade kreiranih makronaredbi.

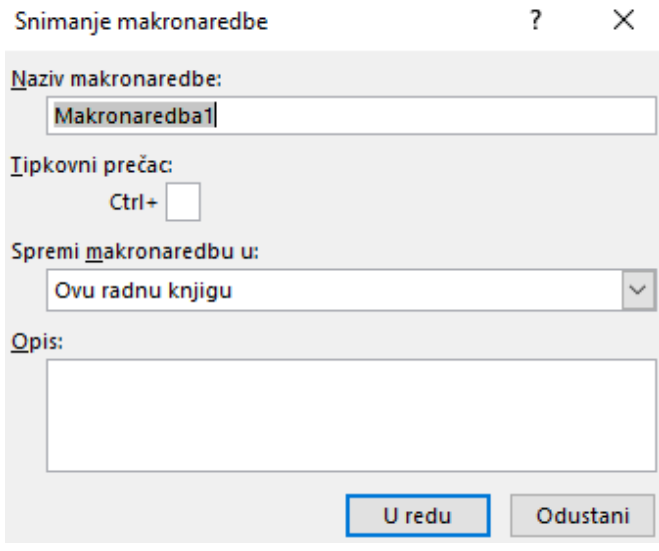

<span id="page-19-1"></span>*Slika 10 - spremanje makronaredbe*

Pokretanjem snimača makronaredbi otvara se dijaloški okvir u koji je potrebno upisati sam naziv makronaredbe koja se snima, vodeći računa o svrsishodnosti samog naziva iako nema zapreka u imenovanju. Nadalje, u dijaloškom okviru ponuđeno je pridjeljivanje tipkovnog prečaca pomoću kojega se brzo poziva spremljenu makronaredbu. Opisni odjeljak služi za detaljnije pojedinosti oko makronaredbe gdje je poželjno navesti neke specifičnosti, osobito ukoliko postoji više sličnih kako bi ih jednostavnije razlikovali prilikom ponovnog pozivanja. Kao mogućnost spremanja inicijalno je ponuđeno "ova radna knjiga" koja je trenutno aktivna, "nova radna knjiga" ili "osobna radna knjiga makronaredbi". Za slučaj da želimo koristiti stvorenu makronaredbu u više projekata kao mjesto spremanja koristimo "osobna radna knjiga makronaredbi" koje se kreira prilikom prvog spremanja. Bitno je naglasiti kako prilikom spremanja same radne knjige koja sadrži makronaredbu potrebno spremiti u format koji to omogućava. Zadani format spremanja Excel radnih knjiga je .xlsx koji ne podržava makronaredbe već da bi spremili makronaredbu unutar Excela koristimo tip datoteke .xlsm dok se još kao osnovni načini spremanja nude starija ekstenzija .xls za Excel 97-2003 te novija varijanta .xlsb koja označava Excel binarnu radnu knjigu.<sup>17</sup> U slučaju Excela 2021 tekstualno su opisane vrste spremanja te se također podudaraju se sa više opisanim.

| Naziv datoteke: Knjiga1                                                                                                    |
|----------------------------------------------------------------------------------------------------|
| Spremi u obliku: Radna knjiga programa Excel                                                                                     |
|                                                                                                    |
| Autori: <mark>Radna knjiga programa Excel</mark><br>Autori: <mark>Radna knjiga programa Excel s omogućenim makronaredbama</mark> |
| Binarna radna knjiga programa Excel                                                                                              |
| Radna knjiga programa Excel 97-2003 radna knjiga                                                                                 |
|                                                                                                    |

*Slika 11 - mogućnosti spremanja radne knjige Excel-a*

### <span id="page-20-1"></span><span id="page-20-0"></span>Makronaredbe kao podprocedure

 $\overline{a}$ 

Budući su u prethodnim poglavljima detaljnije objašnjeni osnovni konstrukti VBA programskog jezika kao i snimanja makronaredbi te njihova osnovna manipulacija unutar Excela i VBE sučelja u ovom poglavlju više riječi će biti o samim proceduralnim makronaredbama.

<sup>&</sup>lt;sup>17</sup> Prema James, J., Excel 2021 for beginners, Independently published, 2021., str. 310.

Podprocedure su VBA izjave pisane da izvrše ili nalože neku vrstu akcije kao što su izrade tablica, analize podataka, kopiranja podataka, uređivanja ćelija i slično, a moguće ih je snimiti ili pisati direktno pomoću VBA koda.<sup>18</sup> Snimanjem makronaredbi Excel bilježi sve akcije koje korisnik poduzima tvoreći blok procedura koje se ponavljaju pri pozivanju određene makronaredbe čime se ponovno poduzimaju iste akcije koje je prilikom snimanja korisnik poduzeo. Ovakve vrste makronaredbi su elementarne razine no da bi dobili konkretnije rezultate i složenija rješenja zadanih problema potrebno je pisanje koda u VBA.<sup>19</sup>

<span id="page-21-0"></span>Primjeri podprocedura

U narednih nekoliko primjera pokazana je funkcionalnost samih makronaredbu od jednostavnijih ka nešto složenijim te je u prvom primjeru korišten snimač makro naredbi dok je za ostala dva primjera kod pisan u VBE editoru.

U prvom primjeru prikazan je kod koji je kreiran nakon završetka snimanja makro naredbe jesnom od prije opisanih metoda;

*Sub Primjer\_1()*

*'*

*'*

*' Primjer\_1 Makronaredba*

 *Range("B2").Select*

 *Selection.Font.Bold = True*

 *ActiveCell.FormulaR1C1 = "Primjer 1"*

 *Range("B3").Select*

 *ActiveCell.FormulaR1C1 = "Primjer 2"*

End Sub

 $\overline{a}$ 

<sup>&</sup>lt;sup>18</sup> Prema James, J., Excel 2021 for beginners, Independently published, 2021., str. 360.

<sup>19</sup> Prema Van Niekerk, M.,VBA Automation for Excel 2019 Cookbook, Packt Publishing, Birmingham, 2020., str. 90.

Svaka podprocedura započinje sa "Sub" i završava sa "End Sub". U prikazanom kodu automatski su dodijeljeni komentari koji se navode sa jednostrukim znakom navodnika, ali nisu nužni i ukoliko ih se obriše nakon uređivanja samog koda u VBE editoru, neće imati nikakav utjecaj na njegovo izvršenje. Selektiranim ćelijama u rasponu je pomoću formule FormulaR1C1 koja se predefinirano koristi pri radu sa svojstvima objekata od strane snimača makronaredbi dodano svojstvo "Primjer 1" te "Primjer 2" a deklarira se i svojstvo fonta "bold" kao istinito.

|     | Međuspremnik 5 |                          | Font             |          |   |       |  |   |  |  |  |  |
|-----|----------------|--------------------------|------------------|----------|---|-------|--|---|--|--|--|--|
| E11 |                | $\overline{\phantom{a}}$ | š                | $\times$ |   | $f_x$ |  |   |  |  |  |  |
|     | А              |                          | B                |          | C | D     |  | F |  |  |  |  |
|     |                |                          |                  |          |   |       |  |   |  |  |  |  |
| 2   |                |                          | <b>Primjer 1</b> |          |   |       |  |   |  |  |  |  |
| 3   |                |                          | <b>Primjer 2</b> |          |   |       |  |   |  |  |  |  |
| 4   |                |                          |                  |          |   |       |  |   |  |  |  |  |
| 5   |                |                          |                  |          |   |       |  |   |  |  |  |  |
| 6   |                |                          |                  |          |   |       |  |   |  |  |  |  |

*Slika 12 – prikaz snimljene makornaredbe Primjer\_1*

<span id="page-22-0"></span>Često je potrebno u radni list unijeti unaprijed zadane nazive kolona te ih formatirati na određeni način da budu uočljiviji i spremni za daljnje obradu i unos podataka pa je u narednom primjeru pokazano kako je takav zadatak jednostavno odraditi pomoću kreirane makronaredbe;

#### *Sub Formatiranje\_stranice()*

 *With Range("A1:G1") .Font.Size = 12 .Font.Bold = True .Font.Name = "Arial" .HorizontalAlignment = xlCenter .VerticalAlignment = xlCenter .Value = Array("Signatura", "Naslov", "Autor", "Godina izdanja", "Mjesto izdanja", "Inventarni broj", "Vrijednost")*

 *.WrapText = True .Columns.ColumnWidth = 14 .Interior.Color = RGB(0, 100, 0) .Borders.LineStyle = xlContinuous .Borders.Weight = xlThin End With*

*End Sub*

Ovakvom makronaredbom označen je raspon ćelija u koje je automatski unesen željeni tekst sa specificiranim veličinom, podebljanem, vrstom fonta, a također je određena veličina ćelija, boja, prelamanje testa i slično. Pomoću konstrukta with - end with obrađene su sve željene osobine i pridijeljene na zadani raspon, u ovom slučaju između A1 i G1.

| ⊞              | ゆ 闘 シント                                   | 呞<br>≂                   |                         | Knjiga1 - Excel   |                   | Pretraži                |              |
|----------------|-------------------------------------------|--------------------------|-------------------------|-------------------|-------------------|-------------------------|--------------|
|                | Datoteka<br>Polazno                       | Umetanje                 | Raspored stranice       | Formule           | Podaci            | Pregled<br>Prikaz       | Programiranj |
|                |                                           |                          |                         |                   |                   |                         |              |
|                |                                           |                          |                         |                   |                   |                         |              |
|                | Međuspremnik Is                           | Font                     | $\overline{\mathbb{N}}$ |                   | Poravnanje        | $\overline{\mathbf{z}}$ | Broj         |
| A1             | $\sim 10^{-1}$<br>$\overline{\mathbf{v}}$ | $\times$ $\checkmark$ fx | Signatura               |                   |                   |                         |              |
|                | $\mathsf{A}$                              | В                        | c                       | D                 | Ε                 | F                       | G            |
|                | Signatura                                 | <b>Naslov</b>            | Autor                   | Godina<br>izdanja | Mjesto<br>izdanja | Inventarni<br>broj      | Vrijednost   |
| $\overline{2}$ |                                           |                          |                         |                   |                   |                         |              |
| 3              |                                           |                          |                         |                   |                   |                         |              |
| 4              |                                           |                          |                         |                   |                   |                         |              |
| 5              |                                           |                          |                         |                   |                   |                         |              |
| 6              |                                           |                          |                         |                   |                   |                         |              |

*Slika 13 - prikaz makronaredbe Formatiranje\_stranice*

<span id="page-23-0"></span>Za sljedeći primjer makornaredbe odabran je konkretan zahtjev nad gotovim html izvještajem kopiranim u excel datoteku. Radi se o izvještaju knjižnice Pravnog fakulteta u Zagrebu gdje je bilo potrebno pridijeliti unaprijed definirane vrijednosti pojedinim naslovima u izvještaju prema godini njihovog izlaska.<sup>20</sup> Obzirom na veliku količinu podataka sa više od devet tisuća redova koje bi ručno trebalo provjeriti, izrada makro naredbe odličan je primjer kako se sav posao odrađen u svega nekoliko minuta.

```
Sub izracun_cijene()
   Dim celija As Range
   Dim vrijednost As Variant
   For Each celija In Range("E1:E" & Cells(Rows.Count, "E").End(xlUp).Row)
      vrijednost = celija.Value
      If IsNumeric(vrijednost) Then
        If vrijednost <= 1800 Then
          celija.Offset(0, 3). Value = 333
        ElseIf vrijednost <= 1900 Then
          celija.Offset(0, 3).Value = 200
        ElseIf vrijednost <= 1990 Then
          celija.Offset(0, 3).Value = 10
        Else
          celija.Offset(0, 3).Value = 25
        End If
      Else
        celija.Offset(0, 3).Value = "Provjeriti godinu"
      End If
   Next celija
End Sub
```
Pomoću For each petlje prolazi se kroz sve ćelije u stupcu "Godina izdanja. Vrijednost svake ćelije se dodjeljuje varijabli vrijednost te se provjerava da li je ta vrijednost numerička. Pomoću uvjeta provjeravaju se numerički slučajevi vrijednosti u zadanim rasponima te na temelju njihovih vrijednosti u stupcu "Vrijednost" upisuje odgovarajuća vrijednost. Ukoliko podatak u svakoj

 $\overline{a}$ 

<sup>&</sup>lt;sup>20</sup> Javno dostupan katalog knjižnice pomoću kojeg je kreiran izvještaj za navedeni primjer, [https://www.pravo.unizg.hr/knjiznica/online\\_katalog](https://www.pravo.unizg.hr/knjiznica/online_katalog)

pojedinoj ćeliji stupca "Godina izdanja" nije numerički stupcu "Vrijednost" upisuje se "Provjeriti godinu", a u protivnom upisuje se odgovarajuća vrijednost zadana u uvjetu.

|                        | A                | B                    | Ċ                                                                                                    | D               | E                               | F                               | G                | н                 |
|------------------------|------------------|----------------------|----------------------------------------------------------------------------------------------------|-----------------|---------------------------------|---------------------------------|------------------|-------------------|
| 1                      | <b>SIGNATURA</b> | <b>UNIN</b>          | <b>NASLOV</b>                                                                                              | <b>AUTOR</b>    | <b>GODINA</b><br><b>IZDANJA</b> | <b>MJESTO</b><br><b>IZDANJA</b> | <b>INV. BROJ</b> | <b>VRIJEDNOST</b> |
| $\overline{2}$         | $V - 924$        | 100218088            | Grundlegung zur<br>Metaphysik der Sitten                                                                   | Kant            | < s.a.                          | Leipzig                         | 2558/56          | Provjeriti godinu |
| 3                      | IV - 966         | 100219072 Liberalism |                                                                                                    | Hobhouse        | < s.a.                          | London                          |                  | Provjeriti godinu |
| $\boldsymbol{\Lambda}$ | V - 980          | 100220011            | Nacrt socijalne filozofije                                                                                 | Gumplowicz      | < s.a.                          | Osijek                          |                  | Provjeriti godinu |
| 5                      | $V - 1.911$      |                      | 100214048 Philosophie der<br>Rechtsgeschichte                                                              | <b>Dulckeit</b> | <s.a></s.a>                     | Heidelberg                      | 1283/52          | Provjeriti godinu |
| 6                      | $V - 2.575$      |                      | 100107009 Masters of political<br>thought                                                                  |                 | <s.a></s.a>                     | <b>Boston</b>                   |                  | Provjeriti godinu |
| $\overline{7}$         | $V - 2.703$      |                      | 100107019 Locke berkeley Hume                                                                              | <b>Morris</b>   | 1059                            | London                          | 655/62           | 333               |
| 8                      | $V - 2.928$      | 100109061            | Essays in the liberal idea<br>of freedom                                                                   | Spitz           | 1064                            | Tuchson                         | 513/65           | 333               |
| 9                      | V - 717 add.1    | 100225072            | lurisconsulti cheriani                                                                                     | Gribaldi        | 1552                            | <b>Venetiis</b>                 | 480/1935         | 333               |
| 10                     | V - 717 add.2    |                      | 100225073 Petri cordati adolescentis<br>bellunensis praeludia                                              |                 | 1553                            | Florentiae                      | 872/1960         | 333               |
| 11                     | $V - 1.968$      |                      | 100216085 De methodo ac ratione<br>studendi, libri tres                                                    | Gribaldus       | 1558                            | Venetiis                        | 1585/53          | 333               |
| 12                     | V-287            | 100228047            | Del governo de regni et<br>delle republiche antiche e<br>t moderne                                         | Sansovino       | 1567                            | Venetia                         | 392/1927         | 333               |
| 13                     | $V - 1.882$      | 100215050            | Dello stato delle<br>republiche secondo la<br>mente di A ristotele con<br>essempi moderni<br>giornate otto | Gozzi           | 1591                            | Venetia                         | 393/1927         | 333               |
|                        |                  |                      |                                                                                                    |                 |                                 |                                 |                  |                   |

*Slika 14 - prikaz tablice izvještaja nakon provjere godina i pridjeljivanja vrijednost*

#### <span id="page-25-1"></span><span id="page-25-0"></span>Makronaredbe kao funkcije

Funkcije su VBA izjave koje su stvorene da bi se pomoću njih izvela ili izvršila bilo koja vrsta operacija koje će se često koristiti u računalnom kodu. <sup>21</sup> Stvorene funkcije kao i predefinirane vraćaju samo jednu vrijednost. Za razliku od podprocedura, funkcije se ne mogu izvršavati izravno. Postoje samo dva načina na koje je moguće izvršiti funkcije;

 $\triangleright$  od strane druge procedure

 $\overline{a}$ 

 $\triangleright$  putem formule radnog lista<sup>22</sup>

Zapravo, možemo reći da se vlastite funkcije mogu pozivati kao i one ugrađene te će primjeri za to biti prikazani dalje u radu.

S obzirom na više od 450 ugrađenih funkcija u Excelu moguće je zapitati se da li je uopće potrebno stvaranje novih funkcija odnosno koji su razlozi za to. Glavni razlog je što funkcije mogu vrlo uspješno zamijeniti pisanje dugih formula koje mogu biti nepregledne i komplicirane za rad te kao

<sup>&</sup>lt;sup>21</sup> Prema James, J., Excel 2021 for beginners, Independently published, 2021., str. 360.

<sup>&</sup>lt;sup>22</sup> Van Niekerk, M., VBA Automation for Excel 2019 Cookbook, Packt Publishing, Birmingham, 2020., str. 102.

drugo, pomoću funkcija je moguće izvesti operacije koje bi inače bilo nemoguće za izvesti.<sup>23</sup> Također je moguće da se u nekim procedurama često ponavlja isti izračuni pa je za takve slučajeve korisno izraditi funkciju koja će osim ubrzavanja posla isključiti mogućnosti pogrešaka pri računanju.

#### <span id="page-26-0"></span>Primjeri funkcija

Kako je u prethodnom poglavlju kao jedan od razloga za kreiranje vlastitih funkcija spomenut i taj da je zbog čestog ponavljanja određenih izračuna oportuno stvaranje vlastite funkcije koja će ubrzati proces računanja i osigurati nas od možebitnih grešaka.

Obzirom da je prošlo tek nešto više od dva mjeseca od uvođenja Eura u Republici Hrvatskoj još uvijek često postoji potreba za preračunavanjem Kune u Euro pa će kao primjer sa nekoliko razrada biti će prikazana funkcija koja preračunava uneseni iznos u Euro.

#### *Function EuroRacun(kune As Double) As Double*

 *EuroRacun = kune / 7.53450*

#### *End Function*

 $\overline{a}$ 

Svaka funkcija započinje sa "Function" i završava sa "End Function". U konkretnom slučaju definirane su varijable kune i sama funkcija sa nazivom EuroRacun kao numerički tip podataka double. Kao rezultat funkcija daje kvocijent zadane vrijednosti i fiksnog borja 7.53450. Sama po sebi funkcija nema neku svrhu jer je takvo računanje vrlo jednostavno i bez njezine pomoći, ali zbog mogućnosti njezine daljnje razrade i korištenja u složenijim subprocedurama ima smisla.

Kako bi dobili prikladnije sučelje za unos vrijednosti za računanje korišten je InputBox te MsgBox za prikaz rezultata u kodu kako slijedi;

<sup>&</sup>lt;sup>23</sup> Alexander, M., Kusleika, D., previously by Walkenbach, J., Excel 2019 Bible, John Wiley & Sons, Indianapolis IN, 2019., str. 947.

*Function EuroRacun() As Double*

 *Dim kune As Double kune = InputBox("Unesite iznos u kunama:") Dim euro As Double euro = kune / 7.53450 euro = Round(euro, 2) MsgBox "Iznos u eurima: " & euro EuroRacun = euro End Function*

Ipak ovakvu funkciju je moguće pozivati samo iz radnog lista kao i bilo koju drugu ugrađenu funkciju ili iz VBE editora što je nepraktično u slučaju čestog korištenja.

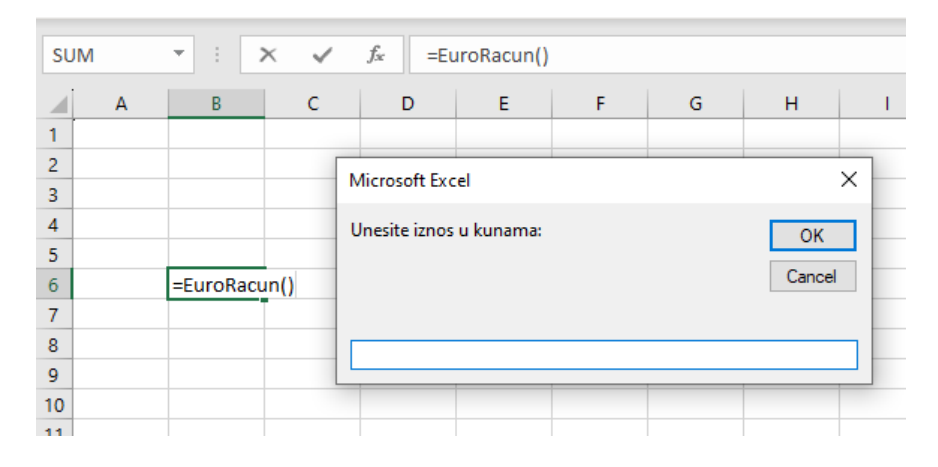

*Slika 15 - pozivanje funkcije EuroRacun*

<span id="page-27-0"></span>Kako bi doskočili rješavanju takvog problema moguće je koristiti gumb koji će biti na radnom listu stalno dostupan. Klikom na gumb dobivamo identičan InputBox kao i u primjeru pozivanja funkcije iz radnog lista

| E <sub>6</sub> |   | ÷<br>$\overline{\phantom{a}}$ | $\times$                | $f_x$ |                 |   |        |   |  |
|----------------|---|-------------------------------|-------------------------|-------|-----------------|---|--------|---|--|
| ◢              | А | B                             | $\mathsf{C}$            | D     | E.              | F | G      | H |  |
| 1              |   |                               |                         |       |                 |   |        |   |  |
| $\overline{2}$ |   |                               |                         |       |                 |   |        |   |  |
| 3              |   |                               |                         |       | Konverzija Euro |   |        |   |  |
| 4              |   |                               |                         |       |                 |   |        |   |  |
| 5              |   |                               | Microsoft Excel         |       |                 |   | X      |   |  |
| $\overline{6}$ |   |                               |                         |       |                 |   |        |   |  |
| $\overline{7}$ |   |                               | Unesite iznos u kunama: |       |                 |   | OK     |   |  |
| 8              |   |                               |                         |       |                 |   | Cancel |   |  |
| 9              |   |                               |                         |       |                 |   |        |   |  |
| 10             |   |                               |                         |       |                 |   |        |   |  |
| 11             |   |                               |                         |       |                 |   |        |   |  |
| 12             |   |                               |                         |       |                 |   |        |   |  |
| 13             |   |                               |                         |       |                 |   |        |   |  |

*Slika 16 - pozivanje funkcije EuroRacun preko gumba*

<span id="page-28-0"></span>Za ovakav slučaj kod je malo nadopunjen i izmijenjen jer u prvoj verziji nisu bile uključene mogućnosti da korisnik neće unijeti broj ili će ostaviti unos prazan što je rezultiralo greškama u izvođenju koda.

*Function EuroRacun() As Double*

 *Dim kune As Variant*

 *kune = InputBox("Unesite iznos u kunama:")*

 *If Trim(kune) = "" Then*

 *MsgBox "Molimo unesite iznos."*

 *ElseIf IsNumeric(kune) Then*

 *Dim euro As Double*

 *euro = kune / 7.5345*

 *euro = Round(euro, 2)*

 *MsgBox "Iznos u eurima: " & euro*

 *EuroRacun = euro*

 *Else*

 *MsgBox "Molimo unesite broj."*

 *End If*

*End Function*

Varijabla kune je sada definirana sa Variant što omogućuje da primi i druge tipove podataka jer u protivnom dolazi do prekida u radu funkcije. Nadalje, funkcijom Trim uklanjamo sve razmake moguće slučajno upisane te ukoliko je unos prazan, funkcija javlja poruku o potrebi za unosom iznosa, a ukoliko unos postoji, funkcijom IsNumeric se provjerava da li je unesen broj. U slučaju da nije unesen broj dobivamo poruku o potrebi unosa broja, a u protivnom funkcija se izvršava do kraja.

U konačnici, na jednom primjeru vidljivo je kako naoko jednostavna funkcija sa vrlo bazičnim značajkama uz male promjene može dobiti proširenu funkcionalnost te primjenjivost na rješavanje konkretnog zadatka.

# <span id="page-29-0"></span>Korisničke forme

 $\overline{a}$ 

Već je u prethodnom poglavlju sa primjerima prikazan prednost korištenja funkcija InputBox te MsgBox pomoću kojih je omogućen unos i prikaz podataka u zasebnim dijaloškim okvirima koji imaju određene mogućnosti prilagodbe. Ipak, kada govorimo o svrsishodnosti i prilagođavanju korisničkim potrebama nemaju ni približnih mogućnosti koje nude korisničke forme.<sup>24</sup>

Sama definicija korisničkih formi bi bila "prilagođeni dijaloški okvir koji omogućuje unos podataka koji je kontroliran i lakši za korištenje od strane korisnika."<sup>25</sup> Zapravo korisničke forme su interaktivni obrasci koji nude mogućnost upisivanja i uređivanja podataka te eventualne prikaze bez potrebe za unosom izravno u same ćelije. Korištenje korisničkih formi nudi razne funkcionalnosti za rad sa samim podacima te samim time štedi vrijeme i poboljšava produktivnost.

<sup>&</sup>lt;sup>24</sup> Prema Alexander, M., Kusleika, D., previously by Walkenbach, J., Excel 2019 Bible, John Wiley & Sons, Indianapolis IN, 2019., str. 962.

<sup>&</sup>lt;sup>25</sup> Prijevod: James, J., Excel 2021 for beginners, Independently published, 2021., str. 446.

Prema autoru Jordanu postoji nekoliko razloga odnosno slučajeva u kojima bi bilo poželjno koristiti korisničke forme;

- $\triangleright$  slučajevi kada bi korisnici trebali moći donositi odluke koje nije moguće zabilježiti u MsgBox ili InputBox obrascima
- u slučaju da makronaredbe zahtijevaju unos nekoliko različitih unosa podataka
- slučaj kada je korisnički unos prekompleksan za MsgBox ili InputBox obrasce
- ograničavanje korisničkog izbora ili unosa uspostavom kompleksnih provjera podataka i kontrola
- $\triangleright$  za osiguravanje jednostavnog premještanja unosa podataka<sup>26</sup>

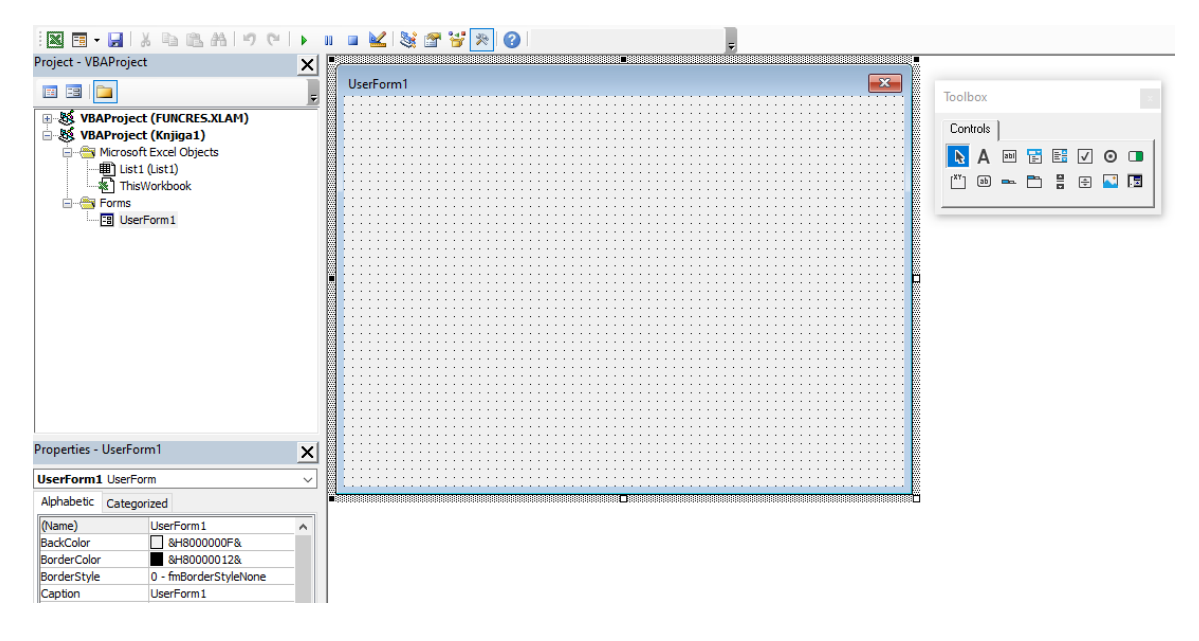

*Slika 17 - kreiranje korisničke forme*

<span id="page-30-1"></span><span id="page-30-0"></span>Kreiranje i kontrole korisničkih formi

 $\overline{a}$ 

Kao i kod makronaredbi za kreiranje korisničkih formi potrebno je otvoriti sučelje VBE editora gdje u radnu knjigu umećemo novu korisničku formu. Sama forma ima veći broj svojstava koje je moguće mijenjati prema potrebama i preferencijama, a moguće je vizualno prilagoditi i oblikovati

<sup>&</sup>lt;sup>26</sup> Prijevod: James, J., Excel 2021 for beginners, Independently published, 2021., str. 446

sam prikaz korisničke forme od njezine veličine do pozicioniranja unutar otvorenog radnog lista te znatan broj drugih svojstava koje je moguće mijenjati ili unutar već ponuđenih zadanih opcija ili samostalno pridjeljivanjem određenih vrijednosti ili svojstava.

Otvaranjem nove korisničke forme automatski se pojavljuje alatna traka sa ponuđenim kontrolama koje je moguće dodati na formu po principu povuci i ispusti. Kao i kod same korisničke forme, svaka kontrola ima veći broj promjenjivih svojstava od kojih je dio zajednički za sve kontrole dok je dio zaseban za svaku pojedinu kontrolu ovisno o njezinoj namjeni.

Kako bi imali koristi od napravljene forme odnosno kreiranih kontrola potreban je VBA kod koji će uz svaku kontrolu povezati neki događaj te govorimo o tzv. pokretačima događaja, eng. event handler. Pokretači događaja su zapravo podprocedure koje se izvršavaju prilikom nekog konkretnog događaja kao što je klik na određeni gumb, otvaranje nekog obrasca i slično. Aktivacijom samog događaja VBA pronalazi programski kod koji je povezan uz određenu kontrolu te pokreće podproceduru koja izvršava zadanu akciju. U primjerima korisničkih formi vidljivo je kako se svaki pokretač događaja povezuje uz određenu kontrolu pomoću naziva kontrole te imena samog događaja među kojima je znak donja crtica, eng. underscore, npr. *preracunaj\_Click().* Bez takvih pokretača događaja sama korisnička forma nema smisla jer bez obzira na njezin vizualni prikaz, klikom na bilo koji od umetnutih kontrola nećemo dobiti nikakav odaziv budući da oni djeluju jedino uz već detaljno opisane potprocedure koje izvršavaju određene naredbe ili akcije.

#### <span id="page-31-0"></span>Primjeri korisničkih formi

U jednom od prijašnjih primjera prikazan je konverter valuta pomoću InputBox te MsgBox funkcija koji sasvim dobro odrađuje svoj posao, ali kako bi sučelje bilo preglednije te imalo još neke mogućnosti u sljedećem primjeru pomoću korisničke forme biti će prikazan konverter koji ima mogućnost računanja eura u kune te obrnuto.

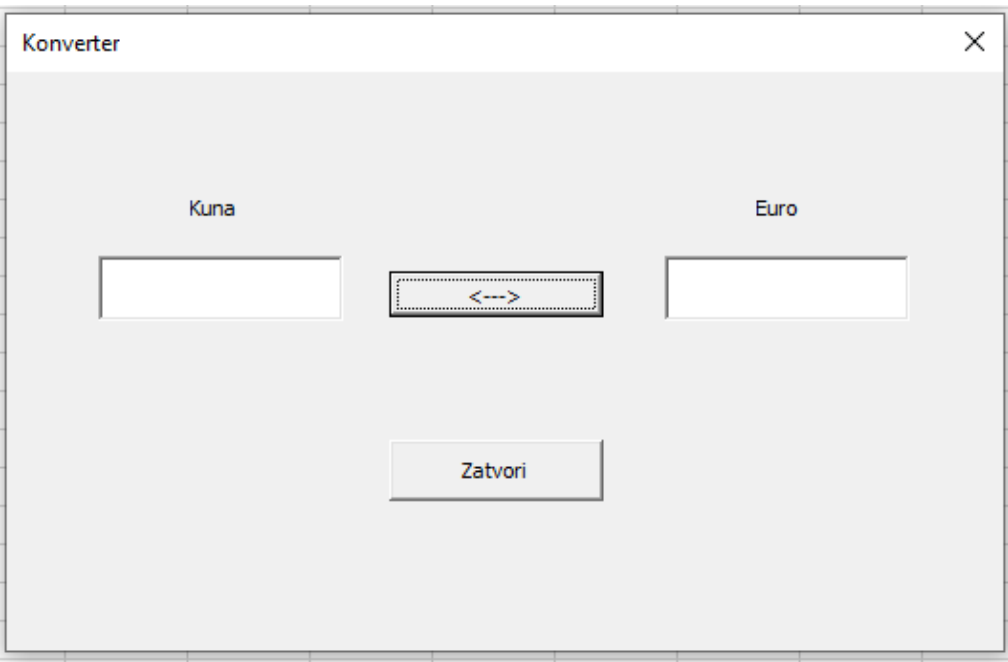

*Slika 18 - korisnička forma Konverter*

<span id="page-32-0"></span>U korisničkoj formi prikazanoj na slici 18. vidljivo je kako postoje dvije TextBox kontrole te ovisno u koju od njih je upisana vrijednost klikom na središnji gumb dobivamo rezultat konverzije u suprotnom TextBox-u. Također, dodan je gumb za zatvaranje, a sama forma realizirana je pomoću sljedećeg VBA koda;

*Private Sub preracunaj\_Click() Dim kunavrijednost As Double Dim eurovrijednost As Double If IsNumeric(txtkuna.Value) Then kunavrijednost = CDbl(txtkuna.Value) eurovrijednost = Round(kunavrijednost / 7.5345, 2) txtEuro.Value = eurovrijednost ElseIf IsNumeric(txtEuro.Value) Then*

 *eurovrijednost = CDbl(txtEuro.Value)*

 *kunavrijednost = Round(eurovrijednost \* 7.5345, 2)*

 *txtkuna.Value = kunavrijednost*

 *Else*

 *MsgBox "Molimo unesite vrijednost u jedno od polja."*

*\_\_\_\_\_\_\_\_\_\_\_\_\_\_\_\_\_\_\_\_\_\_\_\_\_\_\_\_\_\_\_\_\_\_\_\_\_\_\_\_\_\_\_\_\_\_\_\_\_\_*

 *End If*

*End Sub*

*Private Sub zatvori\_Click()*

 *Unload Me*

*End Sub*

Kako je vidljivo iz samog koda računanje je provedeno identično kao i u slučaju već spomenute funkcije, gdje su definirane dvije varijable kojima se pomoću funkcije CDbl pridjeljuje vrijednost unesene u TextBox kontrolu. Ovisno o tome u koju TextBox kontrolu je unesena vrijednost, u drugoj se prikazuje rezultat konverzije. U slučaju da nije unesena niti jedna vrijednost korišten je MsgBox kako bi upozorio korisnika na isto. Također, ovakva forma je vrlo jednostavna, ali konkretno prikazuje mogućnosti zbog kojih je samo korištenje korisničkih formi poželjno i potrebno.

U narednom prikazu korisničke forme korišten je već obrađen primjer stvorene podprocedure koja automatizira unošenje naziva kolona. Svaka kolona predstavlja određeni tip podataka koje je potrebno unijeti, a kako bi ubrzali i pojednostavili takav proces korištena je korisnička forma sa sljedećim VBA kodom;

*Private Sub CommandButton1\_Click()*

 *Dim redak As Long*

 *redak = Range("A" & Rows.Count).End(xlUp).Row + 1*

 *Range("A" & redak).Value = signatura.Value Range("B" & redak).Value = naslov.Value Range("C" & redak).Value = autor.Value Range("D" & redak).Value = god\_izd.Value Range("E" & redak).Value = mj\_izd.Value Range("F" & redak).Value = inv\_br.Value Range("G" & redak).Value = vrijednost.Value*

 *signatura.Value = ""*

 *naslov.Value = ""*

 *autor.Value = ""*

 *god\_izd.Value = ""*

 *mj\_izd.Value = ""*

 *inv\_br.Value = ""*

 *vrijednost.Value = ""*

*End Sub*

```
Private Sub CommandButton2_Click()
   signatura.Value = ""
   naslov.Value = ""
   autor.Value = ""
   god_izd.Value = ""
```
*\_\_\_\_\_\_\_\_\_\_\_\_\_\_\_\_\_\_\_\_\_\_\_\_\_\_\_\_\_\_\_\_\_\_\_\_\_\_\_\_\_\_\_\_\_\_\_\_\_*

 *mj\_izd.Value = "" inv\_br.Value = "" vrijednost.Value = "" End Sub*

*Private Sub CommandButton3\_Click()*

*\_\_\_\_\_\_\_\_\_\_\_\_\_\_\_\_\_\_\_\_\_\_\_\_\_\_\_\_\_\_\_\_\_\_\_\_\_\_\_\_\_\_\_\_\_\_*

 *Unload Me*

*End Sub*

Na slici 19. je vizualni prikaz forme za koju je kreiran VBA kod koji u prvi slobodan red svake kolone unosi podatke prethodno upisane u svaku TextBox kontrolu. Definirani su gumbi za unos podataka u redove prema nazivu kolone, brisanje podataka iz svih TextBox kontrola te zatvaranje same forme, a kako bi brže pristupali ovoj korisničkoj formi na radnom listu je stvoren prečac "Otvori unos"

| $\boldsymbol{\vartriangle}$                  | $\mathsf A$                                                                                  | B                 | $\mathsf{C}$    | D                 | E.                       | F                  | G          | н | T        | J       | $\mathsf K$ | L |  |  |  |  |
|----------------------------------------------|----------------------------------------------------------------------------------------------|-------------------|-----------------|-------------------|--------------------------|--------------------|------------|---|----------|---------|-------------|---|--|--|--|--|
| $\mathbf{1}$                                 | Signatura                                                                                    | <b>Naslov</b>     | Autor           | Godina<br>izdanja | <b>Mjesto</b><br>izdanja | Inventarni<br>broj | Vrijednost |   |          |         |             |   |  |  |  |  |
|                                              | $\begin{array}{ c c }\n\hline\n2 & \text{VI} - 13.151 \\ \hline\n3 & \text{I} \n\end{array}$ | Financijsko pravo | Hrvoje Arbutina | 2019              | Zagreb                   | 1056/2019          | 220        |   |          |         | Otvori unos |   |  |  |  |  |
|                                              |                                                                                              |                   |                 |                   |                          |                    |            |   |          |         |             |   |  |  |  |  |
|                                              |                                                                                              |                   |                 |                   |                          |                    |            |   |          |         |             |   |  |  |  |  |
| $\begin{array}{c}\n4 \\ 5 \\ 6\n\end{array}$ |                                                                                              |                   | Unos podataka   |                   |                          |                    |            |   |          |         | $\times$    |   |  |  |  |  |
|                                              |                                                                                              |                   |                 |                   |                          |                    |            |   |          |         |             |   |  |  |  |  |
| $\overline{7}$                               |                                                                                              |                   |                 |                   |                          |                    |            |   |          |         |             |   |  |  |  |  |
| $\frac{8}{9}$                                |                                                                                              |                   |                 |                   |                          |                    |            |   |          |         |             |   |  |  |  |  |
|                                              |                                                                                              |                   |                 | Signatura         |                          |                    |            |   |          |         |             |   |  |  |  |  |
| 10                                           |                                                                                              |                   |                 |                   |                          |                    |            |   |          |         |             |   |  |  |  |  |
| 11                                           |                                                                                              |                   |                 | Naslov            |                          |                    |            |   |          |         |             |   |  |  |  |  |
| $\overline{12}$                              |                                                                                              |                   |                 |                   |                          |                    |            |   | Unesi    |         |             |   |  |  |  |  |
| 13                                           |                                                                                              |                   |                 | Autor             |                          |                    |            |   |          |         |             |   |  |  |  |  |
| 14                                           |                                                                                              |                   |                 |                   |                          |                    |            |   |          |         |             |   |  |  |  |  |
| 15                                           |                                                                                              |                   |                 | Godina izdanja    |                          |                    |            |   |          |         |             |   |  |  |  |  |
| 16                                           |                                                                                              |                   |                 |                   |                          |                    |            |   |          |         |             |   |  |  |  |  |
| 17                                           |                                                                                              |                   |                 | Mjesto izdanja    |                          |                    |            |   | Odustani |         |             |   |  |  |  |  |
| 18                                           |                                                                                              |                   |                 |                   |                          |                    |            |   |          |         |             |   |  |  |  |  |
| 19                                           |                                                                                              |                   |                 | Inventarni broj   |                          |                    |            |   |          |         |             |   |  |  |  |  |
| 20                                           |                                                                                              |                   |                 |                   |                          |                    |            |   |          |         |             |   |  |  |  |  |
| 21                                           |                                                                                              |                   |                 | Vrijednost        |                          |                    |            |   |          |         |             |   |  |  |  |  |
| 22<br>23                                     |                                                                                              |                   |                 |                   |                          |                    |            |   |          |         |             |   |  |  |  |  |
|                                              |                                                                                              |                   |                 |                   |                          |                    |            |   |          |         |             |   |  |  |  |  |
| 24                                           |                                                                                              |                   |                 |                   |                          |                    |            |   |          |         |             |   |  |  |  |  |
| $\frac{25}{26}$                              |                                                                                              |                   |                 |                   |                          |                    |            |   |          |         |             |   |  |  |  |  |
|                                              |                                                                                              |                   |                 |                   |                          |                    |            |   |          |         |             |   |  |  |  |  |
| 27                                           |                                                                                              |                   |                 |                   |                          |                    |            |   |          | Zatvori |             |   |  |  |  |  |
| 28<br>29                                     |                                                                                              |                   |                 |                   |                          |                    |            |   |          |         |             |   |  |  |  |  |
|                                              |                                                                                              |                   |                 |                   |                          |                    |            |   |          |         |             |   |  |  |  |  |
| 30                                           |                                                                                              |                   |                 |                   |                          |                    |            |   |          |         |             |   |  |  |  |  |

<span id="page-35-0"></span>*Slika 19 - prikaz korisničke forme za unos podataka*

# <span id="page-36-0"></span>Zaključak

Budući sam već u uvodu istaknuo kako je Excel jedan od najvažnijih programskih rješenja u poslovnoj domeni sa primjenom u vrlo širokom dijapazonu poslovnih entiteta, pišući ovaj rad taj dojam se još intenzivirao. Izuzetna prilagodljivost, brzina, jednostavnost te još čitav niz značajki čine ga savršenim rješenjem za različite sistemske zadatke koje prate poslovanje i poslovne procese.

Pošto je naglasak ovog rada bio na makronaredbama i korisničkim formama važno je istaknuti kako s jedne strane makronaredbe značajno ubrzavaju i olakšavaju radne procese dok s druge strane korisničke forme vizualno definiraju i konkretiziraju manipulaciju podacima čineći savršenu sinergiju za različite vremenske i financijske uštede, povećanja učinkovitosti te još mnogostruke prednosti.

Ukoliko su kvalitetno izrađene, makronaredbe mogu stvoriti značajne uštede te samim time intenzivirati produktivnost i kvalitetu te smanjiti mogućnosti za pogreške dok korisničke forme rade bitnu razliku u unosu i obradi podataka čime poboljšavaju korisničko iskustvo i olakšavaju rad. Bilo da se oslanjamo na gotova programska proširenja ili sami izrađujemo neko programsko rješenje važno je imati na umu kako je lakše postizanje cilja ono što čini razliku i zbog čega bi se uopće trebalo upuštati u potragu za novim načinima i mogućnostima u automatizaciji.

U konačnici, premda je ovaj rad tek površinski objedinio te djelomice pokrio neke aspekte teme, vjerujem da automatizacija rada ima svjetlu budućnost što će doprinijeti da Excel vrlo vjerojatno ostane jedan od najkorištenijih programskih alata poslovnog svijeta i samim time imati zagarantirano mjesto u poslovnim aktivnostima vremena koje je pred nama.

## Popis slika:

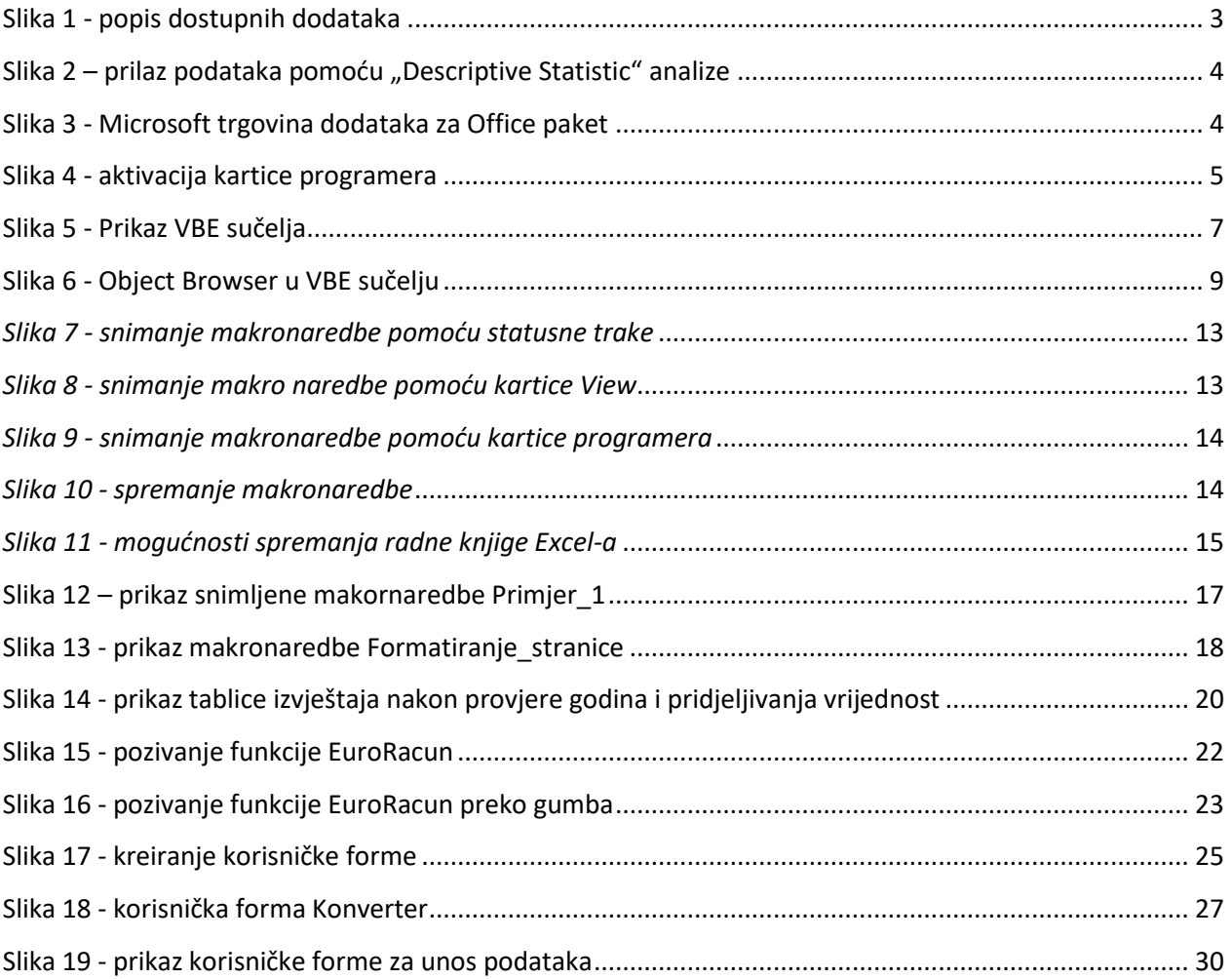

#### Literatura:

Alexander, M., Kusleika, R., Excel 2019 Power Programing, John Wiley & Sons, Indianapolis IN, 2019.

Alexander, M., Kusleika, D., previously by Walkenbach, J., Excel 2019 Bible, John Wiley & Sons, Indianapolis IN, 2019.

Blackwood, N., Make the most of macros, In the Black, July 2011., str. 48-58.

Jordan, J., Excel 2021 for beginners, Independently published, 2021.

Lomax, P., VB & VBA in a Nutshell: The Language, O'Reilly & Associates, Sebastopol CA, 1998.

Van Niekerk, M.,VBA Automation for Excel 2019 Cookbook, Packt Publishing, Birmingham, 2020.